#### **Hardi, Mario**

#### **Undergraduate thesis / Završni rad**

**2023**

*Degree Grantor / Ustanova koja je dodijelila akademski / stručni stupanj:* **Josip Juraj Strossmayer University of Osijek, Faculty of Electrical Engineering, Computer Science and Information Technology Osijek / Sveučilište Josipa Jurja Strossmayera u Osijeku, Fakultet elektrotehnike, računarstva i informacijskih tehnologija Osijek**

*Permanent link / Trajna poveznica:* <https://urn.nsk.hr/urn:nbn:hr:200:479256>

*Rights / Prava:* [In copyright](http://rightsstatements.org/vocab/InC/1.0/) / [Zaštićeno autorskim pravom.](http://rightsstatements.org/vocab/InC/1.0/)

*Download date / Datum preuzimanja:* **2025-02-23**

*Repository / Repozitorij:*

[Faculty of Electrical Engineering, Computer Science](https://repozitorij.etfos.hr) [and Information Technology Osijek](https://repozitorij.etfos.hr)

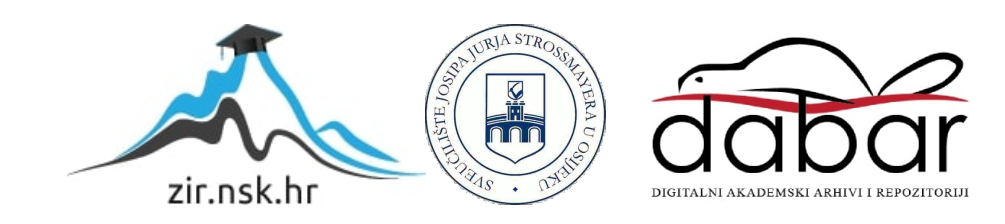

# **Sveučilište Josipa Jurja Strossmayera u Osijeku Fakultet elektrotehnike, računarstva i informacijskih tehnologija**

**Sveučilišni preddiplomski studij**

# **PRIMJENA ICMP PROTOKOLA**

**Završni rad**

**Mario Hardi**

**Osijek, 2022.**

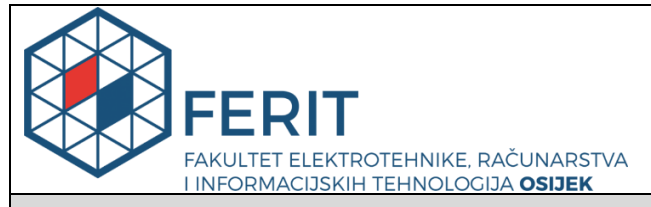

**Obrazac Z1P - Obrazac za ocjenu završnog rada na preddiplomskom sveučilišnom studiju**

**Osijek, 20.09.2022.**

**Odboru za završne i diplomske ispite**

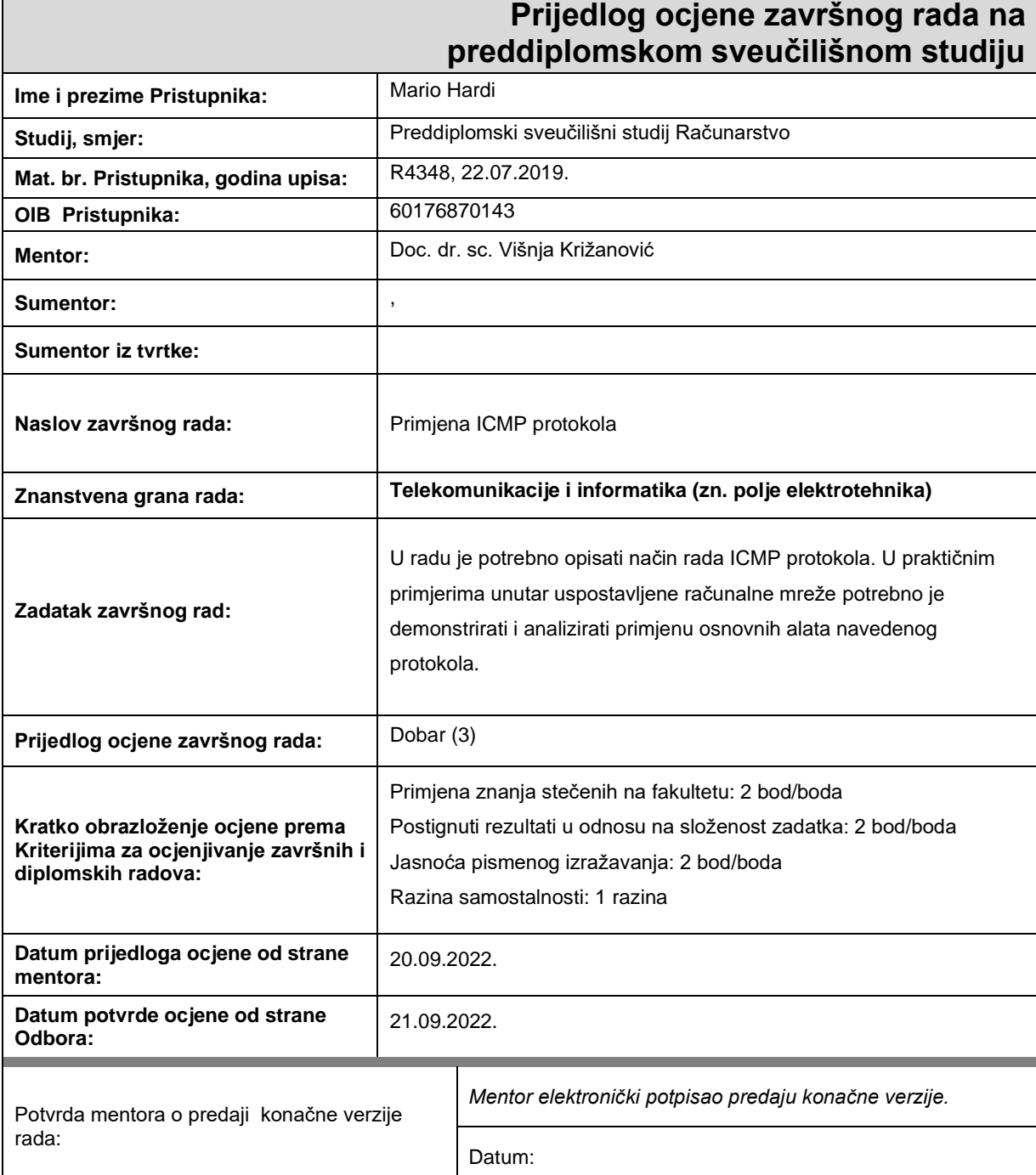

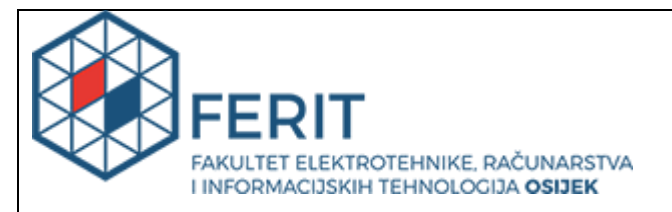

## **IZJAVA O ORIGINALNOSTI RADA**

**Osijek, 22.09.2022.**

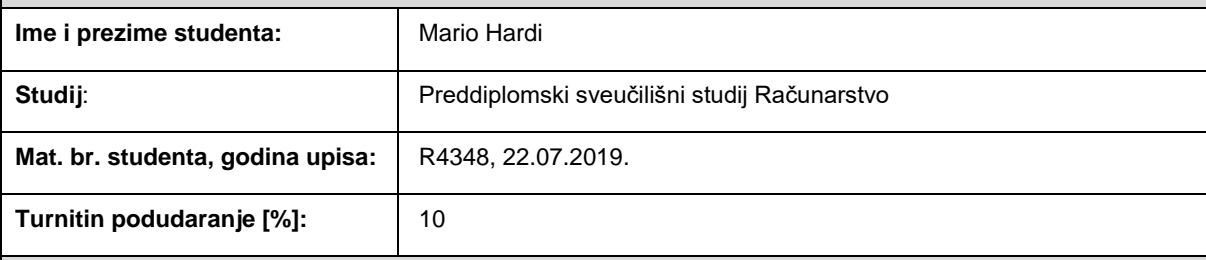

Ovom izjavom izjavljujem da je rad pod nazivom**: Primjena ICMP protokola**

izrađen pod vodstvom mentora Doc. dr. sc. Višnja Križanović

i sumentora ,

moj vlastiti rad i prema mom najboljem znanju ne sadrži prethodno objavljene ili neobjavljene pisane materijale drugih osoba, osim onih koji su izričito priznati navođenjem literature i drugih izvora informacija. Izjavljujem da je intelektualni sadržaj navedenog rada proizvod mog vlastitog rada, osim u onom dijelu za koji mi je bila potrebna pomoć mentora, sumentora i drugih osoba, a što je izričito navedeno u radu.

Potpis studenta:

**SVEUČILIŠTE JOSIPA JURJA STROSSMAYERA U OSIJEKU FAKULTET ELEKTROTEHNIKE, RAČUNARSTVA I INFORMACIJSKIH TEHNOLOGIJA OSIJEK**

#### **IZJAVA**

#### **o odobrenju za pohranu i objavu ocjenskog rada**

kojom ja Mario Hardi (b. 2018: 60176870143 kojom ja Mario Hardi (b. 20176870143) računarstva i informacijskih tehnologija Osijek na studiju Preddiplomski sveučilišni studij Računarstvo\_, kao autor/ica ocjenskog rada pod naslovom: \_Primjena ICMP protokola**,** dajem odobrenje da se, bez naknade, trajno pohrani moj ocjenski rad u javno dostupnom digitalnom repozitoriju ustanove Fakulteta elektrotehnike, računarstva i informacijskih tehnologija Osijek i Sveučilišta te u javnoj internetskoj bazi radova Nacionalne i sveučilišne knjižnice u Zagrebu, sukladno obvezi iz odredbe članka 83. stavka 11. *Zakona o znanstvenoj djelatnosti i visokom obrazovanju* (NN 123/03, 198/03, 105/04, 174/04, 02/07, 46/07, 45/09, 63/11, 94/13, 139/13, 101/14, 60/15). Potvrđujem da je za pohranu dostavljena završna verzija obranjenog i dovršenog ocjenskog rada. Ovom izjavom, kao autor/ica ocjenskog rada dajem odobrenje i da se moj ocjenski rad, bez naknade, trajno javno objavi i besplatno učini dostupnim:

a) široj javnosti

b) studentima/icama i dielatnicima/ama ustanove

c) široj javnosti, ali nakon proteka 6 / 12 / 24 mjeseci (zaokružite odgovarajući broj mjeseci).

*\*U slučaju potrebe dodatnog ograničavanja pristupa Vašem ocjenskom radu, podnosi se obrazloženi zahtjev nadležnom tijelu Ustanove.*

\_\_Osijek, 22.09.2022.\_\_\_\_\_\_\_\_\_\_\_ \_\_\_\_\_\_\_\_\_\_\_\_\_\_\_\_\_\_\_\_\_\_\_

(mjesto i datum) (vlastoručni potpis studenta/ice)

# Sadržaj

<span id="page-5-0"></span>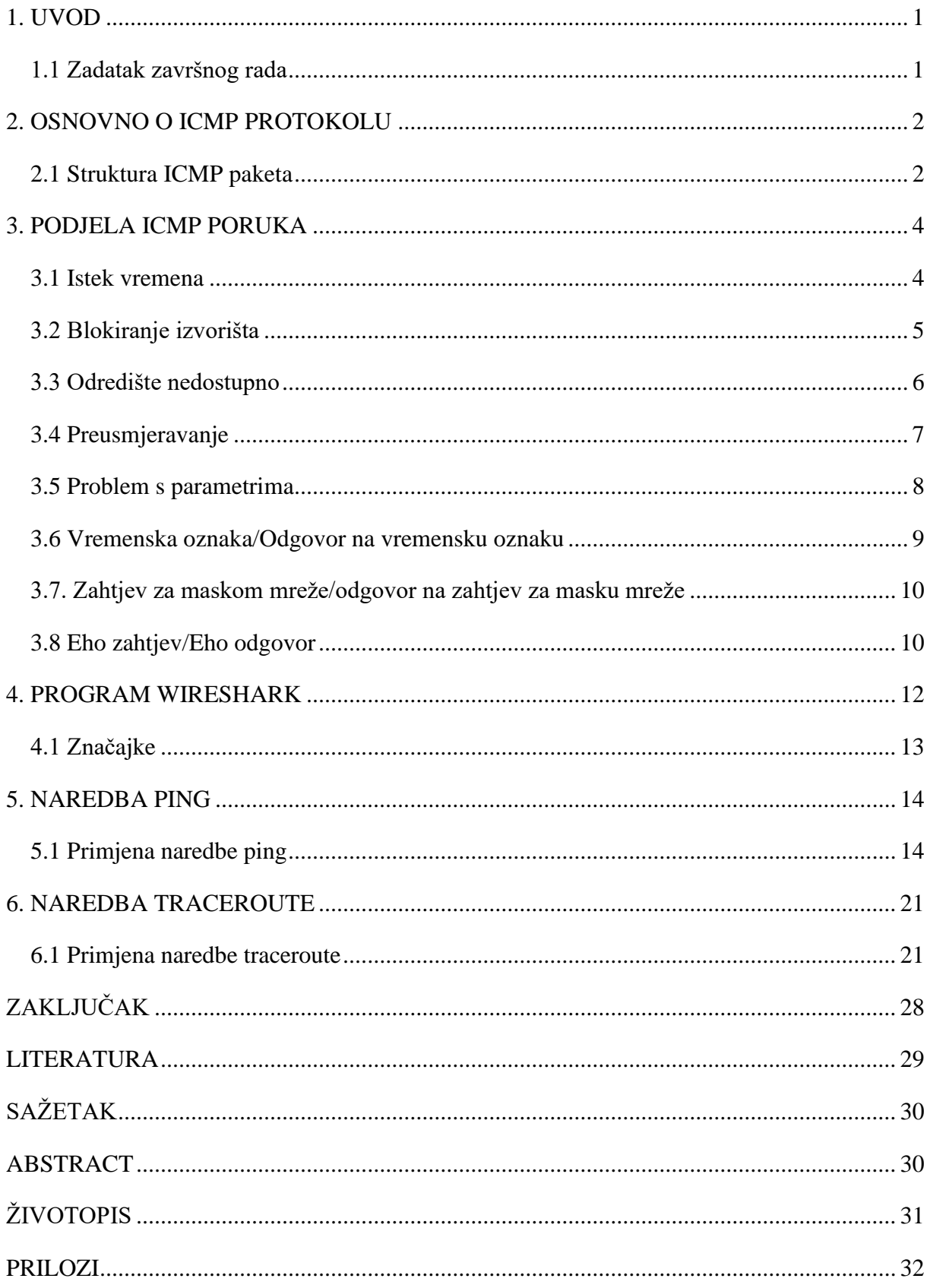

#### **1. UVOD**

U ovom završnom radu je objašnjen i primijenjen *Internet Control Message Protocol*, skraćeno ICMP. Za primjenu ICMP protokola korišteni su programi *Wireshark* i *Command Prompt*. ICMP protokol koristi usmjerivače i krajnje uređaje kako bi slali informacije za kontrolu mreže. U programima su primijenjene dvije naredbe, a to su *ping* i *traceroute* naredbe*. Traceroute* je naredba koja se koristi za prikaz rute kojom prelaze podatkovni paketi dok putuju preko interneta do svog odredišta. Najvažnija uloga ICMP protokola je slanje poruka nekom odredišnom računalu da je došlo do pogreške u prijenosu. Objašnjene su različite vrste ICMP poruka i njihove strukture. Svaka poruka sadrži različitu strukturu.

#### <span id="page-7-0"></span>**1.1 Zadatak završnog rada**

U teorijskom dijelu završnog rada potrebno je bilo proučiti opisati različite poruke ICMP protokola i način kako ICMP protokol radi. Uz to je bilo potrebno opisati naredbe koje se primjenjuju kod primjene ICMP. U praktičnom dijelu je prikazana primjena i analiza ICMP protokola Također, trebalo je primijeniti i analizirati slanje ICMP paketa u programu Wireshark i Command Prompt.

### <span id="page-8-0"></span>**2. OSNOVNO O ICMP PROTOKOLU**

ICMP protokol je protokol za izvještavanje o pogreškama koje usmjerivači i drugi mrežni uređaji koriste za komuniciranje informacija o pogreškama. Definiran je u RFC-792. Primarno se koristi za analizu mrežnog prometa. ICMP poruke se šalju kada dođe do pogreške prilikom slanja paketa. Jedan od scenarija je da ako jedan uređaj pošalje poruku koja je prevelika da bi je primatelj mogao obraditi, primatelj će u tom slučaju odbaciti izvornu poruku i poslati ICMP poruku natrag izvoru. Drugi slučaj je kad mrežni *gateway* pronađe kraću rutu kojom poruka može putovati. Kada se to dogodi, *gateway* šalje ICMP poruku i paket se preusmjerava na kraću rutu. ICMP se obično povezuje s *tracerout* i *ping* naredbom prema uobičajenim mrežnim dijagnostičkim alatima koji koriste ICMP poruke. *Traceroute* naredba pomaže administratorima da lociraju izvor kašnjenja mreže dok je *ping* naredba korisna za prikupljanje informacija o kašnjenju. Međutim, ICMP se također može iskoristiti u obranu od hakerskih napada. Napadači preplavljuju cilj neželjenim prometom tako da cilj ne može pružiti uslugu svojim korisnicima. Postoji više načina kako hakeri mogu koristiti ICMP za napade[1][2]. Neke od njih su *ping sweep*, *ping flood* i *smurf attack*[3]. Zbog mogućih napada koje omogućuje ICMP, mrežni administratori ponekad onemogućuju ICMP radi brže sigurnosne mjere dok TCP/IP još uvijek može raditi s blokiranim ICMP prometom.

#### <span id="page-8-1"></span>**2.1 Struktura ICMP paketa**

Nakon IPv4 zaglavlja počinje ICMP zaglavlje i prikazuje se protokolnim brojem 1. Svaki ICMP paket ima svoje zaglavlje veličine 8 bajta i sekciju s podacima koje mogu biti različite veličine. Vrste ICMP-a prikazujemo na prvom bajtu. Drugi se bajt koristi za ICMP kod, a treći i četvrti se koristi za kontrolnu sumu[1][2].

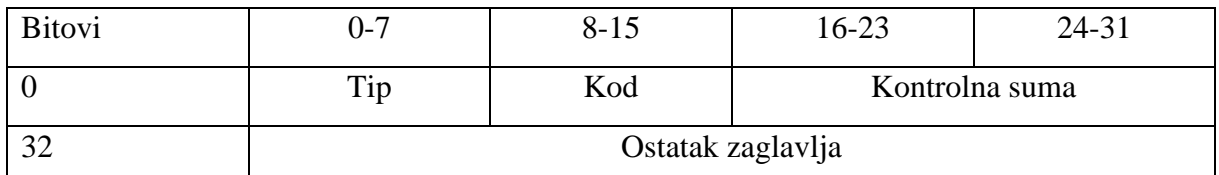

#### Tablica 2.1. Prikaz strukture ICMP paketa

Na tablici 1. razlikujemo:

TIP-8-bitno polje koje definira tip ICMP-a. Postoje različite kontrolne poruke.

KOD-8 bitno polje definira kontrolnu poruku. Daje nam više informacija o poruci koja je odabrana.

KONTROLNA SUMA-16 bitno polje se koristi za provjeravanje poruka.

#### <span id="page-10-0"></span>**3. PODJELA ICMP PORUKA**

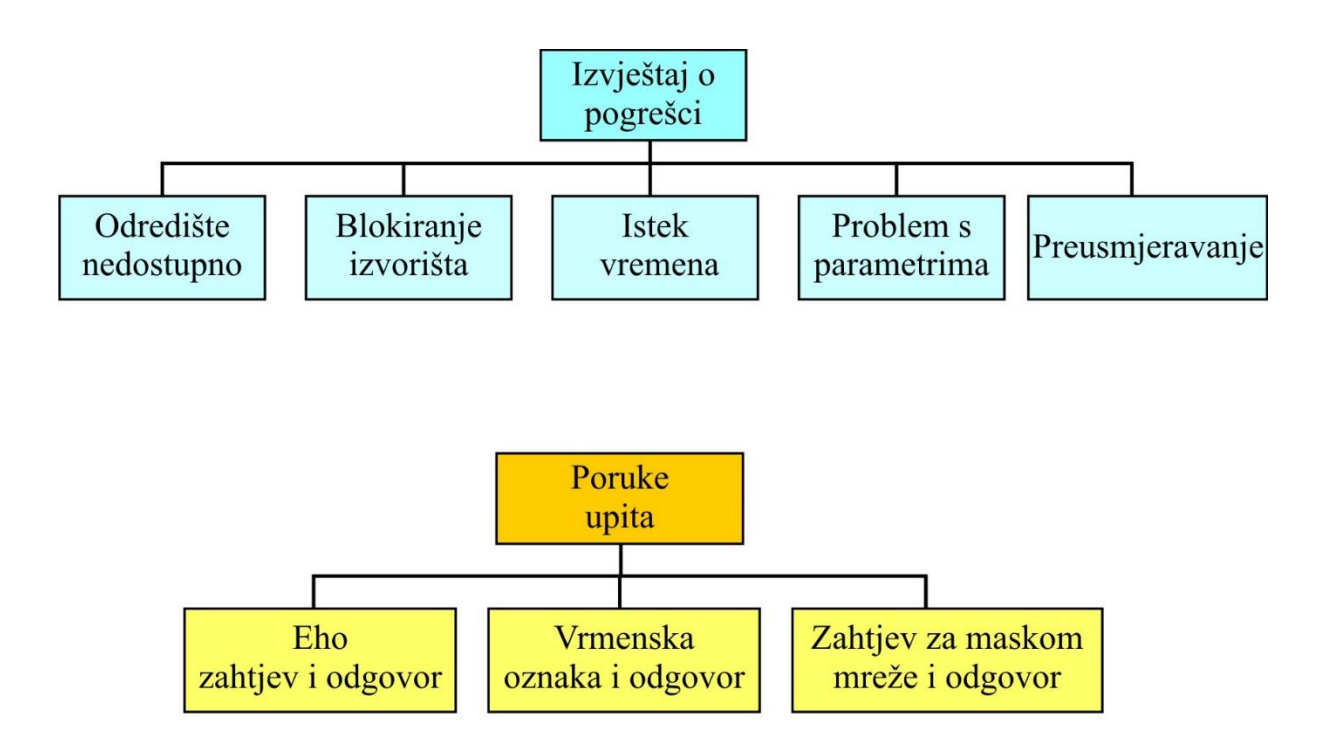

Slika 3.1. Prikaz poruke o izvješćivanju o pogrešci i poruke upita

Na slici 3.1. vidimo dvije podjele ICMP poruka, a to su izvješćivanju o pogrešci i poruke upita. Razlika između ove dvije vrste poruka je što poruke upita*,* za razliku od izvješćivanja o pogrešci, očekuje odgovor na poslanu poruku kako bi saznala više informacija.

#### <span id="page-10-1"></span>**3.1 Istek vremena**

ICMP poruka *Istek vremena* obavještava računalo kada je paket, koji je poslao, "ostao bez vremena". TTL je oblikovan kako bi ograničio postojanje dijagrama s podacima. Ako se dijagramu s podacima polje TTL ("Time to live") smanji na 0, on biva odbačen, a izvorište se o tome informira putem generirane ICMP poruke istek vremena od *gateway-a*. Ista poruka se generira od strane računala kada se ne uspije iznova sastaviti fragmentirani dijagram s podacima u vremenskom intervalu u kojem se trebao sastaviti. TTL mehanizam može funkcionirati kao brojač ili kao vremenska oznaka ugrađena u dijagram s podacima[4]. Pošiljatelj dijagrama s podacima postavlja TTL polje na određeni iznos, a onda se on smanjuje nakon svakog usmjerivača kroz koji prođe putem do odredišta. ICMP poruka se vraća pošiljatelju ako se TTL polje smanji do nule prije nego što dijagram podataka stigne do svog odredišta. Na taj način se sprječava da dijagram podataka neprestano kruži mrežom. *Istek vremena* poruke se koristi da bi se identificiralo pristupnika na putu od izvorišta do odredišta.

| 00 | -01 | 02 | 03       |  |  | 04   05   06   07   08   09   10   11   12   13   14   15   16   17   18   19   20 |                                           |     |  |  |               |  |  |  |  | 21   22   23   24   25   26   27   28   29   30 |  |  | -31 |
|----|-----|----|----------|--|--|------------------------------------------------------------------------------------|-------------------------------------------|-----|--|--|---------------|--|--|--|--|-------------------------------------------------|--|--|-----|
|    |     |    | $Tip=11$ |  |  |                                                                                    |                                           | Kod |  |  |               |  |  |  |  | Kontrolna suma                                  |  |  |     |
|    |     |    |          |  |  |                                                                                    |                                           |     |  |  | Neiskorišteno |  |  |  |  |                                                 |  |  |     |
|    |     |    |          |  |  |                                                                                    | IP zaglavlje i prvih 8 podataka dijagrama |     |  |  |               |  |  |  |  |                                                 |  |  |     |

Tablica 2. Prikaz ICMP poruke *Istek vremena*

Prema tablici 3. polje Tip iznosi 11. Polje Kod navodi dva razloga isteka vremena koje možemo vidjeti u tablici 3.

| Kod | Opis                                   |
|-----|----------------------------------------|
|     | Vrijeme života prekoračeno u prijenosu |
|     | Vrijeme ponovnog slaganja fragmenta    |

Tablica 3. Razlozi isteka vremena.

#### <span id="page-11-0"></span>**3.2 Blokiranje izvorišta**

Pošiljatelj šalje podatke primatelju i on ih obradi. No ponekad se može dogoditi da pošiljatelj pošalje podatke velikom brzinom i onda naš primatelj ne može sve podatke obraditi. U tom slučaju paketi će se akumulirati na jednom mjestu i stvorit će zagušenje u mreži. Usmjerivač će obavijestit pošiljatelja slanjem ICMP paketa govoreći da postoji zagušenje u našoj mreži jer šaljemo pakete prevelikom brzinom. Ako usmjerivač želi odbaciti paket, on će uzet izvornu IP adresu iz IPv4 zaglavlja i obavijestiti izvor slanjem poruke o gašenju izvora. Izvor će smanjiti brzinu prijenosa tako da će usmjerivač osloboditi zagušenje. Ponekad se može dogoditi da je usmjerivač, na kojem je zagušenje, jako udaljen od izvora[4]. ICMP će tada poslati poruku jednom po jednom usmjerivaču tako da će svi usmjerivači smanjiti brzinu.

| m | O1 | $\mathbb{I}2$ | 03 | $\Box$ 4 | l 05 | OG | 07 | 08 | 09 | -10                                       | -11           | <b>H2</b> | -113 | 114 | - 115 | 16 17 | 18 19 | 20 | <b>121</b> | 22 23 24 25 26 27 28 29 |  |  |  | 30 | -31 |
|---|----|---------------|----|----------|------|----|----|----|----|-------------------------------------------|---------------|-----------|------|-----|-------|-------|-------|----|------------|-------------------------|--|--|--|----|-----|
|   |    |               |    | $Tip=4$  |      |    |    |    |    |                                           | $Kod=0$       |           |      |     |       |       |       |    |            | Kontrolna suma          |  |  |  |    |     |
|   |    |               |    |          |      |    |    |    |    |                                           | Neiskorišteno |           |      |     |       |       |       |    |            |                         |  |  |  |    |     |
|   |    |               |    |          |      |    |    |    |    | IP zaglavlje i prvih 8 podataka dijagrama |               |           |      |     |       |       |       |    |            |                         |  |  |  |    |     |

Tablica 4. Prikaz ICMP poruke *Blokiranje izvorišta*

U tablici 4. polja Tip i Kod će uvijek imati istu vrijednost, a to je 4 kod polja Tip i 0 kod polja Kod. Kako bi se znalo na kojem točno paketu imamo grešku, izvorištu se vraća 8 bajta poruke i zaglavlje.

### <span id="page-12-0"></span>**3.3 Odredište nedostupno**

ICMP poruka *Odredište nedstupno* generira krajnji uređaj kako bi informirao izvorište da je odredište nedostupno iz nekoliko razloga. Razlozi mogu biti: udaljenost je beskonačna što znači da fizička veza ne postoji ili port nije aktivan.

| 07<br>02<br>O6<br>00<br>03<br>04<br>O5 | 08<br>09<br>13<br>-151<br>10<br>12 <sup>1</sup><br>11<br>-14 | 16 17 18 19 20 21 22 23 24 25 26 27 28 29<br>31<br>-30 |
|----------------------------------------|--------------------------------------------------------------|--------------------------------------------------------|
| $Tip=3$                                | Kod                                                          | Kontrolna suma                                         |
| Neiskorišteno                          |                                                              | Sljedeći skok MTU                                      |
|                                        | IP zaglavlje i prvih 8 podataka dijagrama                    |                                                        |

Tablica 5. Prikaz ICMP poruke *Odredište nedostupno*

U tablici 65 polje Tip uvijek ima istu vrijednost, a to je vrijednost 3. Polje Kod se koristi za određivanje vrste pogreške.

Imamo 15 različitih kodova pogrešaka u poruci *Odredište nedostupno* (engl.Destination unreachable), kao što se vidi u tablici 6.

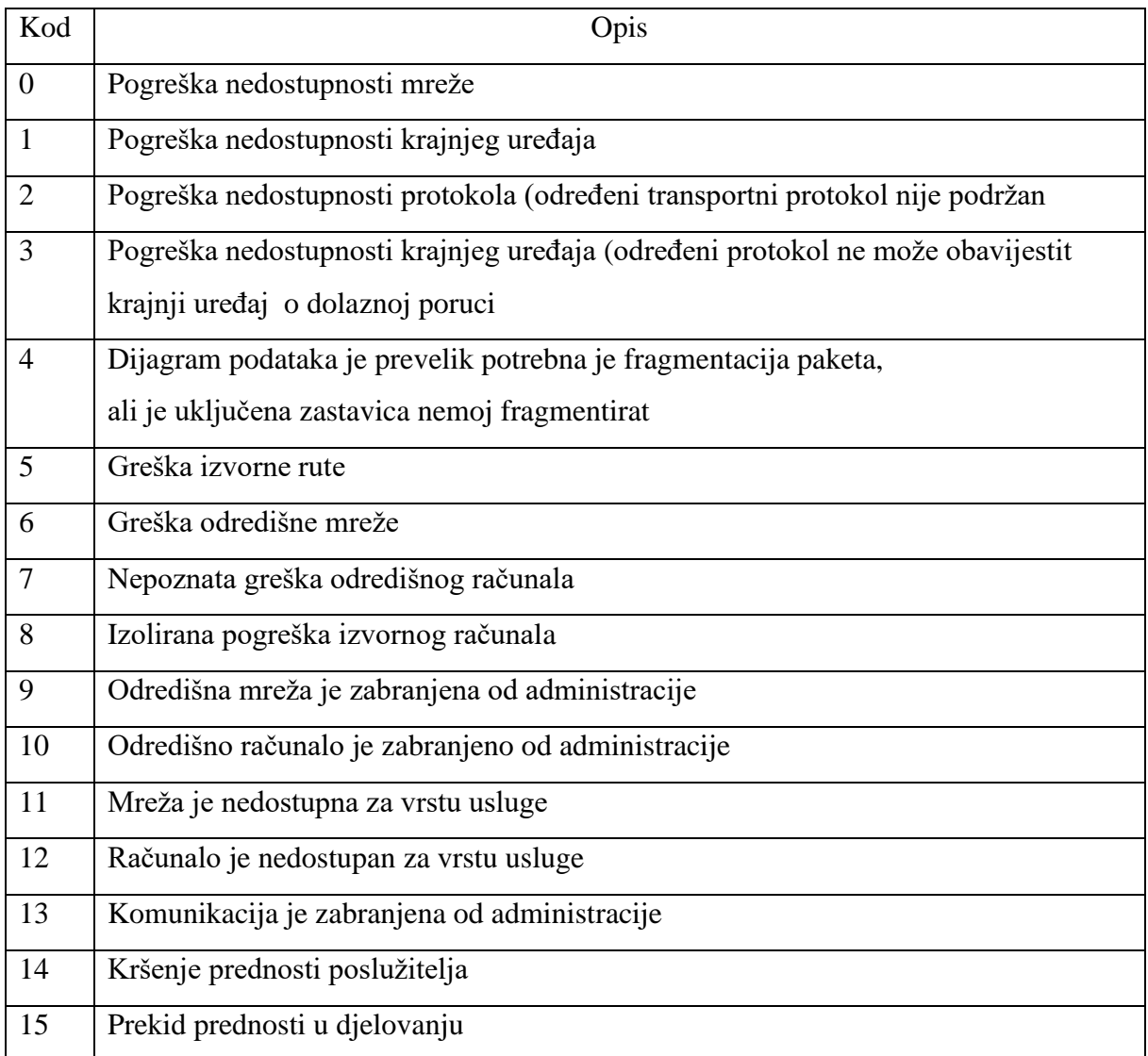

Tablica 6. Prikaz 15 različitih kodova pogrešaka u poruci *Odredište nedostupno*

#### <span id="page-13-0"></span>**3.4 Preusmjeravanje**

ICMP poruka *Preusmjeravanje* (engl. *Redirect*) je poruka koja informira računalo o boljoj ruti kroz mrežu. Ukoliko imamo dva *gateway-a* koji si međusobno šalju podatke, a postoji bliži *gateway,* tada će *gateway* koji prima podatke poslati ICMP poruku preusmjeravanja gateway-a koji šalje podatke. *Gateway* koji je u ovom primjeru slao podatke, sljedeći puta će poslati podatke na bliži *gateway* i tako skratiti rutu putovanja podataka[4][10].

| ◫ | O1 | 02      | 03 | 04 | 05 | 06 | 07 | 08 | 09                                        | 10 | -11 | <b>II2</b> | - 113 | -114 | -115 | 116<br>17 | 18 | 119 | 20 | 21 | 22 23 24 25 26 27 |  |  | 28 | 29 | -30 | 31 |
|---|----|---------|----|----|----|----|----|----|-------------------------------------------|----|-----|------------|-------|------|------|-----------|----|-----|----|----|-------------------|--|--|----|----|-----|----|
|   |    | $Tip=5$ |    |    |    |    |    |    |                                           |    | Kod |            |       |      |      |           |    |     |    |    | Kontrolna suma    |  |  |    |    |     |    |
|   |    |         |    |    |    |    |    |    |                                           |    |     | IP adresa  |       |      |      |           |    |     |    |    |                   |  |  |    |    |     |    |
|   |    |         |    |    |    |    |    |    | IP zaglavlje i prvih 8 podataka dijagrama |    |     |            |       |      |      |           |    |     |    |    |                   |  |  |    |    |     |    |

Tablica 7. Prikaz ICMP poruke *Preusmjeravanje*

U tablici 7. polje Tip uvijek mora imati vrijednost 5, a polje Kod može imati vrijednost od 0 do 3.

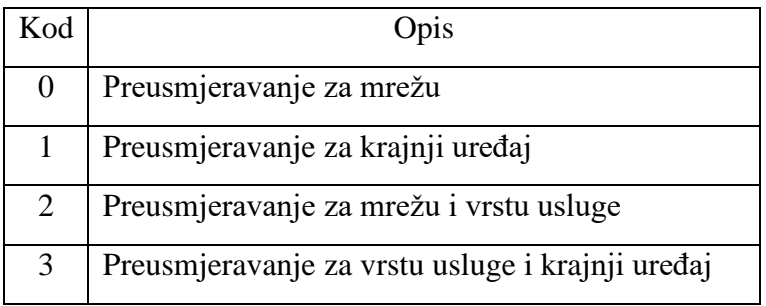

Tablica 8. Prikaz 4 različite vrste preusmjeravanja

### <span id="page-14-0"></span>**3.5 Problem s parametrima**

Poruka *Problem s parametrima* može kreirati usmjerivač ili odredišno računalo. Poruka problem s parametrom pokazuje da postoji problem s IP dijagramom podataka i da se on odbija. Također može pokazati da usmjerivač i računalo ne mogu interpretirati parametar koji nije valjan u zaglavlju IPv4 dijagrama podataka. Kada računalo ili usmjerivač pronađu parametar koji nije valjan, odbacit će paket i poslat ICMP poruku problem s parametrima nazad izvoru.[10]

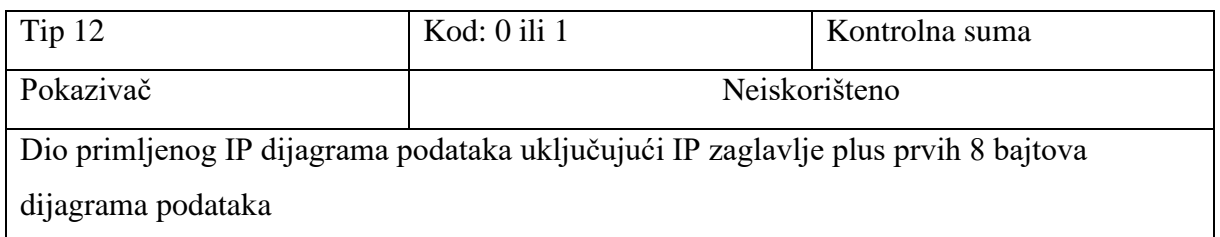

Tablica 9. Prikaz ICMP poruke *Problem s parametrima*

U tablici 9. vidimo da je polje Tip na 12 i da polje Kod može biti 1 ili 0.

#### <span id="page-15-0"></span>**3.6 Vremenska oznaka/Odgovor na vremensku oznaku**

*Vremenska oznaka* i *Odgovor na vremensku oznaku* su poruke upita koje sikroniziraju sustav za vrijeme i datum. ICMP poruka vremenska oznaka se danas ne koristi jer postoji standarni protokol koji se koristi za vremensku sinkronizaciju a to je *Network Time Protocol* (NTP). Ako je potrebno da usmjerivač sinkronizira svoje sistemsko vrijeme, on će poslati poruku drugom usmjerivaču kao ICMP zahtjev za vremensku oznaku. Kada drugi usmjerivač primi poruku ICMP *Vremenska oznaka*, on odgovara ICMP porukom *Odgovor na vremensku oznaku*[4]. Takva poruka s vremenskom oznakom sadrži datum i vrijeme usmjerivača.

| loo | l O1 | <b>02</b>                  | 03 | $\mathsf{D}4$ | 05 | 06 | 107 | 08 | 109           | 110 | l 11 | 112                         | 113 | 114 | 115 | 16 | 17 | 18 | 19 | 20 | 121 | <b>22</b> | 23 | 24 | 25             | 26 | <b>27</b> | 28 | 29 | 30 | 131 |
|-----|------|----------------------------|----|---------------|----|----|-----|----|---------------|-----|------|-----------------------------|-----|-----|-----|----|----|----|----|----|-----|-----------|----|----|----------------|----|-----------|----|----|----|-----|
|     |      |                            |    | $Tip=13$      |    |    |     |    |               |     |      | $Kod = 0$                   |     |     |     |    |    |    |    |    |     |           |    |    | Kontrolna suma |    |           |    |    |    |     |
|     |      |                            |    |               |    |    |     |    | Identifikator |     |      |                             |     |     |     |    |    |    |    |    |     |           |    |    | Redni broj     |    |           |    |    |    |     |
|     |      |                            |    |               |    |    |     |    |               |     |      | Izvorna vremenska oznaka    |     |     |     |    |    |    |    |    |     |           |    |    |                |    |           |    |    |    |     |
|     |      | Primljena vremenska oznaka |    |               |    |    |     |    |               |     |      |                             |     |     |     |    |    |    |    |    |     |           |    |    |                |    |           |    |    |    |     |
|     |      |                            |    |               |    |    |     |    |               |     |      | Prijenosna vremenska oznaka |     |     |     |    |    |    |    |    |     |           |    |    |                |    |           |    |    |    |     |

Tablica 10. Prikaz ICMP poruke *Vremenska oznaka*

| 100 | l O1 | 102 | 03       | $\mathsf{D}4$ | 05 | 106 | $\Box$ | 108 | 09            | l 10 | -11 | 112                         | 113 | 114 | 15 | 16 | 17 | 18 | 119 | 120 | 121 | <b>22</b> | 23 | 24 | 25             | 26 | <b>27</b> | 28 | 29 | 30 | 131 |
|-----|------|-----|----------|---------------|----|-----|--------|-----|---------------|------|-----|-----------------------------|-----|-----|----|----|----|----|-----|-----|-----|-----------|----|----|----------------|----|-----------|----|----|----|-----|
|     |      |     | $Tip=14$ |               |    |     |        |     |               |      |     | $Kod = 0$                   |     |     |    |    |    |    |     |     |     |           |    |    | Kontrolna suma |    |           |    |    |    |     |
|     |      |     |          |               |    |     |        |     | Identifikator |      |     |                             |     |     |    |    |    |    |     |     |     |           |    |    | Redni broj     |    |           |    |    |    |     |
|     |      |     |          |               |    |     |        |     |               |      |     | Izvorna vremenska oznaka    |     |     |    |    |    |    |     |     |     |           |    |    |                |    |           |    |    |    |     |
|     |      |     |          |               |    |     |        |     |               |      |     | Primljena vremenska oznaka  |     |     |    |    |    |    |     |     |     |           |    |    |                |    |           |    |    |    |     |
|     |      |     |          |               |    |     |        |     |               |      |     | Prijenosna vremenska oznaka |     |     |    |    |    |    |     |     |     |           |    |    |                |    |           |    |    |    |     |

Tablica 11. Prikaz ICMP poruke *Odgovor na vremensku oznaku*

#### <span id="page-16-0"></span>**3.7. Zahtjev za maskom mreže/odgovor na zahtjev za masku mreže**

Da bi se dobila maska podmreže, računalo šalje usmjerivaču zahtjev za masku adrese. Na ovu poruku primatelji odgovaraju porukom odgovora maske adrese. Ova poruka se koristi za odgovor na poruku zahtjeva za maskom adrese s odgovarajućom maskom podmreže. Zahtjev za masku adrese i poruke odgovora rade u paru. Ipak, danas rijetko koristimo ovu poruku, ali njezin dizajn podržava funkciju dinamičkog dobivanja maske podmreže. Tijekom pokretanja s udaljenog krajnjeg uređaja, oni mogu koristiti ICMP zahtjev za maskom adrese za preuzimanje maski podmreže[4][10]. Korištenje ICMP za primanje maske može uzrokovati probleme ako krajnji uređaj daje netočnu masku iz vanjskog izvora. Ukoliko vanjski izvor ne da odgovor, izvorni krajnji uređaj mora preuzeti masku klase.

| ◫ | O۱ | 02 | -03 | O4       | 05 | 06 | 07            | 08 | 09 | 10 | -11          | 12   13   14   15   16 |  |  | 17   18   19   20   21   22   23   24   25   26   27   28   29   30   31 |  |  |  |                |  |  |  |
|---|----|----|-----|----------|----|----|---------------|----|----|----|--------------|------------------------|--|--|--------------------------------------------------------------------------|--|--|--|----------------|--|--|--|
|   |    |    |     | $Tip=17$ |    |    |               |    |    |    | $Kod=0$      |                        |  |  |                                                                          |  |  |  | Kontrolna suma |  |  |  |
|   |    |    |     |          |    |    | Identifikator |    |    |    |              |                        |  |  |                                                                          |  |  |  | Redni broj     |  |  |  |
|   |    |    |     |          |    |    |               |    |    |    | Maska adrese |                        |  |  |                                                                          |  |  |  |                |  |  |  |

Tablica 12. Prikaz ICMP poruke *Zahtjev za maskom mreže*

| 00 | Ш | 02 | -03 | O4       | 05 | 06            | -07 | 08 | 09 | Ш | Ш            | 12 13 14 | l 15 |  |  |  |  |                |  | 16   17   18   19   20   21   22   23   24   25   26   27   28   29   30   31 |  |  |
|----|---|----|-----|----------|----|---------------|-----|----|----|---|--------------|----------|------|--|--|--|--|----------------|--|-------------------------------------------------------------------------------|--|--|
|    |   |    |     | $Tip=18$ |    |               |     |    |    |   | $Kod=0$      |          |      |  |  |  |  | Kontrolna suma |  |                                                                               |  |  |
|    |   |    |     |          |    | Identifikator |     |    |    |   |              |          |      |  |  |  |  | Redni broj     |  |                                                                               |  |  |
|    |   |    |     |          |    |               |     |    |    |   | Maska adrese |          |      |  |  |  |  |                |  |                                                                               |  |  |

Tablica 13.. Prikaz ICMP poruke *Odgovor na zahtjev za masku mreže*

#### <span id="page-16-1"></span>**3.8 Eho zahtjev/Eho odgovor**

ICMP koristi ove poruke u paru pa govorimo o ICMP tipu *Eho zahtjeva* 8 i tipu *Eho odgovora* 0. Ove dvije vrste poruka koriste udaljeni domaćini za testiranje povezanosti. Korisnik izvršava uslužni program *ping* tako da pokreće generiranje ICMP eho zahtjeva kako bi odredišni krajnji uređaj poslao odgovarajući eho sadržaj[4].

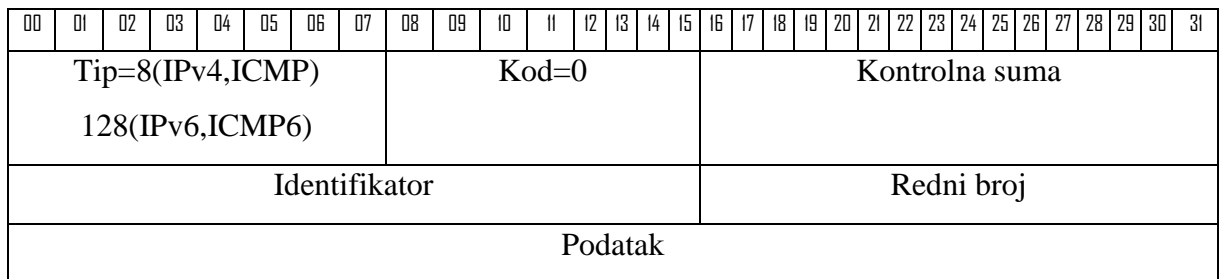

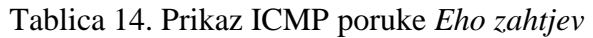

| 09<br>12 <sup>12</sup><br>13 <sup>13</sup><br>08<br>14 <sup>1</sup><br>ıш | 16   17   18   19   20   21   22   23   24   25   26   27   28  <br>29 30<br>-31 |
|---------------------------------------------------------------------------|----------------------------------------------------------------------------------|
|                                                                           |                                                                                  |
|                                                                           | Kontrolna suma                                                                   |
|                                                                           |                                                                                  |
|                                                                           | Redni broj                                                                       |
|                                                                           |                                                                                  |
|                                                                           |                                                                                  |
| 07                                                                        | 15 I<br>$Kod=0$<br>Identifikator<br>Podatak                                      |

Tablica 15. Prikaz ICMP poruke *Eho odgovor*

U tablicama 14. i 15. možemo vidjeti da polje Kod imaju vrijednost 0 dok im se polje Tip razlikuje. *Eho zahtjev* ima vrijednost 8 na polju Tip dok *Eho odgovor* ima vrijednost 0 na polju Tip*.* Polje podataka nam govori kada se dogodio prijenos.

### <span id="page-18-0"></span>**4. PROGRAM WIRESHARK**

Wireshark je program otvorenog koda koji prati podatkovne pakete prilikom prijenosa preko mreže. U samom početku projekta prvo je nazvan *Ethereal*, ali 2006. godine mu je ime promijenjeno u Wireshark. Wireshark program radi na *Linuxu, MacOS*-u, BSD-u, *Solarisu* itd. Postoji i druga verzija koja je bazirana na terminalu (ne-GUI) koja se zove TShark. Koristi se za analizu mrežnih paketa, ali primarno se koristi za rješavanje problema s mrežom. Također se može koristit kao zaštita od hakiranja[5][6].

Razlozi zašto koristiti Wireshark program:

- koristimo ga kada imamo problema s mrežom
- zbog sigurnosnih razloga
- za provjeru mrežnih aplikacija
- lakše rukovanje unutarnjim dijelovima mrežnog protokola

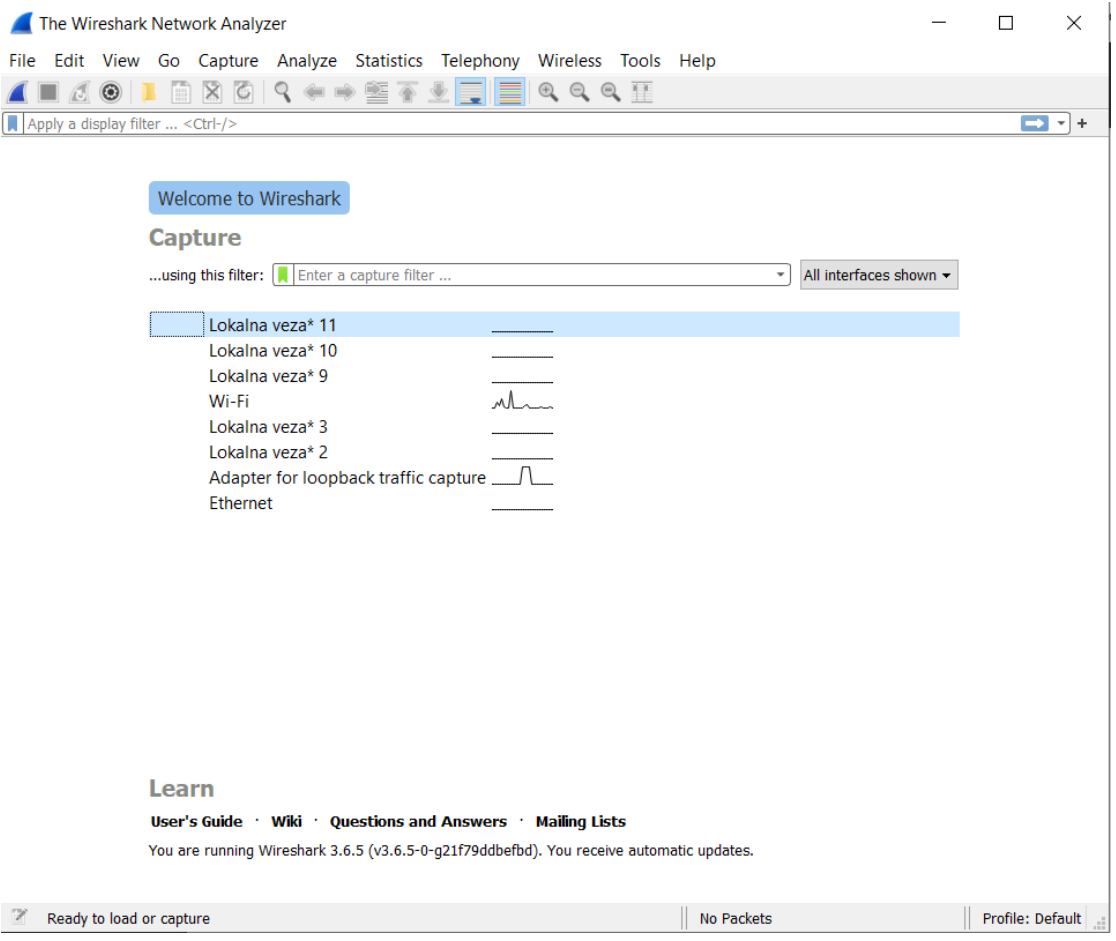

Slika 2. Prikaz početnog zaslona Wireshark-a.

## <span id="page-19-0"></span>**4.1 Značajke**

Različite su značajke koje nam pruža Wireshark program, a neke od njih su:

- može se koristit na *Windowsu* i na UNIX-u
- detaljno prikazuje informacije o protokolu
- sprema sve pakete koje je uhvatio
- pravi različite statistike
- možemo tražiti pakete po različitim kriterijima

|                                              |                                                                                                    |                                                                      | Edit View Go Capture Analyze Statistics Telephony Wireless Tools Help                                                                                                    |             |                                                                                                    |                                                                                                  |               |
|----------------------------------------------|----------------------------------------------------------------------------------------------------|----------------------------------------------------------------------|----------------------------------------------------------------------------------------------------|-------------|----------------------------------------------------------------------------------------------------|--------------------------------------------------------------------------------------------------|---------------|
|                                              |                                                                                                    |                                                                      | K ©   B M M D   R ← ← 空 T ↓ E   E   Q Q Q W                                                                                                    |             |                                                                                                    |                                                                                                  |               |
|                                              | Apply a display filter <ctrl-></ctrl->                                                                                                    |                                                                      |                                                                                                    |             |                                                                                                    | Expression                                                                                       |               |
| No.                                          | Time                                                                                                    | Source                                                               | Destination                                                                                                    | Protocol    | Length Info                                                                                                |                                                                                                  |               |
|                                              |                                                                                                    | 343 65.142415 192.168.0.21                                           | 174.129.249.228                                                                                                    | <b>TCP</b>  |                                                                                                    | 66 40555 + 80 [ACK] Seq-1 Ack-1 Win-5888 Len-0 TSval-491519346 TSecr-551811827                   |               |
|                                              |                                                                                                    | 344 65.142715 192.168.0.21                                           | 174.129.249.228                                                                                                    | <b>HTTP</b> |                                                                                                    | 253 GET /clients/netflix/flash/application.swf?flash version=flash lite 2.1&v=1.5&nn             |               |
|                                              |                                                                                                    | 345 65.230738 174.129.249.228                                        | 192.168.0.21                                                                                                    | <b>TCP</b>  |                                                                                                    | 66 80 + 40555 [ACK] Seg=1 Ack=188 Win=6864 Len=0 TSval=551811850 TSecr=491519347                 |               |
|                                              |                                                                                                    | 346 65.240742 174.129.249.228                                        | 192.168.0.21                                                                                                    | <b>HTTP</b> |                                                                                                    | 828 HTTP/1.1 302 Moved Temporarily                                                               |               |
|                                              |                                                                                                    | 347 65.241592 192.168.0.21                                           | 174.129.249.228                                                                                                    | TCP         |                                                                                                    | 66 40555 + 80 [ACK] Seg=188 Ack=763 Win=7424 Len=0 TSval=491519446 TSecr=551811852               |               |
|                                              |                                                                                                    | 348 65.242532 192.168.0.21                                           | 192.168.0.1                                                                                                    | <b>DNS</b>  |                                                                                                    | 77 Standard query 0x2188 A cdn-0.nflximg.com                                                     |               |
|                                              |                                                                                                    | 349 65.276870 192.168.0.1                                            | 192.168.0.21                                                                                                    | <b>DNS</b>  |                                                                                                    | 489 Standard query response 0x2188 A cdn-0.nflximg.com CNAME images.netflix.com.edge             |               |
|                                              |                                                                                                    | 350 65.277992 192.168.0.21                                           | 63.80.242.48                                                                                                    | TCP         |                                                                                                    | 74 37063 + 80 [SYN] Seg=0 Win=5840 Len=0 MSS=1460 SACK PERM=1 TSval=491519482 TSec               |               |
|                                              |                                                                                                    | 351 65.297757 63.80.242.48                                           | 192.168.0.21                                                                                                    | TCP         |                                                                                                    | 74 80 + 37063 [SYN, ACK] Seq=0 Ack=1 Win=5792 Len=0 MSS=1460 SACK PERM=1 TSval=329 =             |               |
|                                              |                                                                                                    | 352 65.298396 192.168.0.21                                           | 63.80.242.48                                                                                                    | <b>TCP</b>  |                                                                                                    | 66 37063 + 80 [ACK] Seg=1 Ack=1 Win=5888 Len=0 TSval=491519502 TSecr=3295534130                  |               |
|                                              |                                                                                                    | 353 65.298687 192.168.0.21                                           | 63.80.242.48                                                                                                    | <b>HTTP</b> |                                                                                                    | 153 GET /us/nrd/clients/flash/814540.bun HTTP/1.1                                                |               |
|                                              |                                                                                                    | 354 65.318730 63.80.242.48                                           | 192.168.0.21                                                                                                    | <b>TCP</b>  |                                                                                                    | 66 80 → 37063 [ACK] Sea=1 Ack=88 Win=5792 Len=0 TSval=3295534151 TSecr=491519503                 |               |
|                                              |                                                                                                    | 355 65.321733 63.80.242.48                                           | 192.168.0.21                                                                                                    | <b>TCP</b>  |                                                                                                    | 1514 [TCP segment of a reassembled PDU]                                                          |               |
| $\epsilon$                                   |                                                                                                    |                                                                      |                                                                                                    |             |                                                                                                    |                                                                                                  | $\rightarrow$ |
|                                              | [Request In: 348]<br>Transaction ID: 0x2188<br>Questions: 1<br>Answer RRs: 4<br>Authority RRs: 9<br>Additional RRs: 9<br>$\times$ Oueries | Domain Name System (response)<br>[Time: 0.034338000 seconds]         | Internet Protocol Version 4, Src: 192.168.0.1, Dst: 192.168.0.21<br>User Datagram Protocol, Src Port: 53 (53), Dst Port: 34036 (34036)<br>> Flags: 0x8180 Standard query response, No error                                                                                                    |             |                                                                                                    | Ethernet II, Src: Globalsc 00:3b:0a (f0:ad:4e:00:3b:0a), Dst: Vizio 14:8a:e1 (00:19:9d:14:8a:e1) |               |
|                                              | $>$ Answers                                                                                                    | > cdn-0.nflximg.com: type A, class IN<br>> Authoritative nameservers |                                                                                                    |             |                                                                                                    |                                                                                                  |               |
| 8828<br>8838<br>8848<br>0050<br>6969<br>8878 |                                                                                                    |                                                                      | 00 15 00 35 84 f4 01 c7 83 3f 21 88 81 80 00 01<br>00 04 00 09 00 09 05 63 64 6e 2d 30 07 6e 66 6c<br>78 69 6d 67 03 63 6f 6d 00 00 01 00 01 c0 0c 00<br>05 00 01 00 00 05 29 00 22 06 69 6d 61 67 65 73<br>07 6e 65 74 66 6c 69 78 03 63 6f 6d 09 65 64 67<br>65 73 75 69 74 65 03 6e 65 74 00 c0 2f 00 05 00 |             | $\ldots \ldots c$ dn-0.nfl<br>xing.com<br>$\ldots \ldots$ ). ".images<br>.netflix .com.edg<br>esuite.n et/ |                                                                                                  |               |
| $^{\circ}$                                   |                                                                                                    | Identification of transaction (dns.id), 2 bytes                      |                                                                                                    |             |                                                                                                    | Packets: 10299 · Displayed: 10299 (100.0%) · Load time: 0:0.182   Profile: Default               |               |

Slika 3. Prikaz detalja jednog paketa.

#### <span id="page-20-0"></span>**5. NAREDBA PING**

Naredba *ping* je alat koji se koristi za rješavanje problema s mrežom kao što je mrežna povezanost. Može se još koristit za testiranje jesmo li povezani s lokalnom mrežom ili jesmo li povezani s internetom. Kada se provjera IP adresa računala uz primjenu *ping* naredbe, taj uređaj bi mogao biti bilo koji mrežni uređaj kao što je računalo, poslužitelj ili usmjerivač. Ukoliko se prilikom provjere konekcije uz primjenu *ping* naredbe dobije odgovor, to znači da između nas i poslužitelja postoji mrežna povezanost. *Ping* naredba šalje ICMP poruku *Eho zahtjev* nekom računalu i čeka ICMP poruku *Eho odgovor*[7].

#### <span id="page-20-1"></span>**5.1 Primjena naredbe ping**

U prvom primjeru se primijenjuje naredba *ping* na stranicu *youtube*. U programu Wireshark u gornjem lijevom kutu pritisnemo mišem naredbu "Start capturing packets". Nakon toga se u programu Command Prompt primijeni naredba ping *www.youtube.com*. Kada se u Command Promptu dobije odgovor o *ping* naredbi, zaustavi se "Capture mode" u programu Wireshark i dobije se analiza prometa[8].

C:\Program Files\Microsoft Visual Studio\2022\Community>ping www.youtube.com Pinging youtube-ui.l.google.com [142.251.36.78] with 32 bytes of data: Reply from 142.251.36.78: bytes=32 time=25ms TTL=116 Reply from 142.251.36.78: bytes=32 time=25ms TTL=116 Reply from 142.251.36.78: bytes=32 time=25ms TTL=116 Reply from 142.251.36.78: bytes=32 time=25ms TTL=116 Ping statistics for 142.251.36.78: Packets: Sent = 4, Received = 4, Lost = 0 (0% loss), Approximate round trip times in milli-seconds: Minimum = 25ms, Maximum = 25ms, Average = 25ms

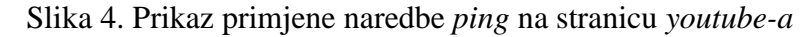

| No. | Time          | Source           | Destination   | Protocol | Length Info                                                                 |
|-----|---------------|------------------|---------------|----------|-----------------------------------------------------------------------------|
|     | 191 15.862437 | 142, 251, 36, 78 | 192.168.1.112 | ICMP     | id=0x0001, seq=3821/60686, ttl=116 (request in 190)<br>74 Echo (ping) reply |
|     | 185 14,842694 | 142.251.36.78    | 192.168.1.112 | ICMP     | 74 Echo (ping) reply<br>id=0x0001, seq=3820/60430, ttl=116 (request in 184) |
|     | 182 13,824777 | 142.251.36.78    | 192.168.1.112 | ICMP     | id=0x0001, seq=3819/60174, ttl=116 (request in 181)<br>74 Echo (ping) reply |
|     | 77 12.805960  | 142.251.36.78    | 192.168.1.112 | ICMP     | id=0x0001, seq=3818/59918, ttl=116 (request in 76)<br>74 Echo (ping) reply  |
|     | 190 15,836970 | 192.168.1.112    | 142.251.36.78 | ICMP     | 74 Echo (ping) request id=0x0001, seq=3821/60686, ttl=128 (reply in 191)    |
|     | 184 14,817220 | 192.168.1.112    | 142.251.36.78 | ICMP     | 74 Echo (ping) request id=0x0001, seq=3820/60430, ttl=128 (reply in 185)    |
|     | 181 13.795456 | 192.168.1.112    | 142.251.36.78 | ICMP     | 74 Echo (ping) request id=0x0001, seq=3819/60174, ttl=128 (reply in 182)    |
|     | 76 12,778786  | 192.168.1.112    | 142.251.36.78 | ICMP     | 74 Echo (ping) request id=0x0001, seq=3818/59918, ttl=128 (reply in 77)     |

Slika 5. Prikaz paketa dobivenih primjenom naredbe *ping* na stranicu *youtube-a*

Na slici 5. se vide filtrirani paketi koji koriste ICMP protokol. Prvi stupac (NO.) pokazuje koji je to paket koji je snimljen od početka snimanja. Drugi stupac (engl.*Time*) prikazuje vrijeme u kojoj sekundi je paket snimljen od početka snimanja. Stupac (engl.*Source*) prikazuje izvorišnu adresu paketa. Stupac (engl.*Destination*) prikazuje odredišnu adresu paketa. Stupac protokol prikazuje i koji protokol koristimo, a u ovome slučaju to je ICMP. Stupac (engl.*Length*) predstavlja veličinu paketa. Stupac (engl.*Info)* sadrži najosnovnije informacije o paketu koji smo dobili kao što su ime ICMP poruke, identifikator, redni broj te TTL. Prvi paket u danom primjeru je *Eho odgovor* koji je 191. uhvaćeni paket. Njegova veličina iznosi 74 bajta i koristi protokol ICMP.

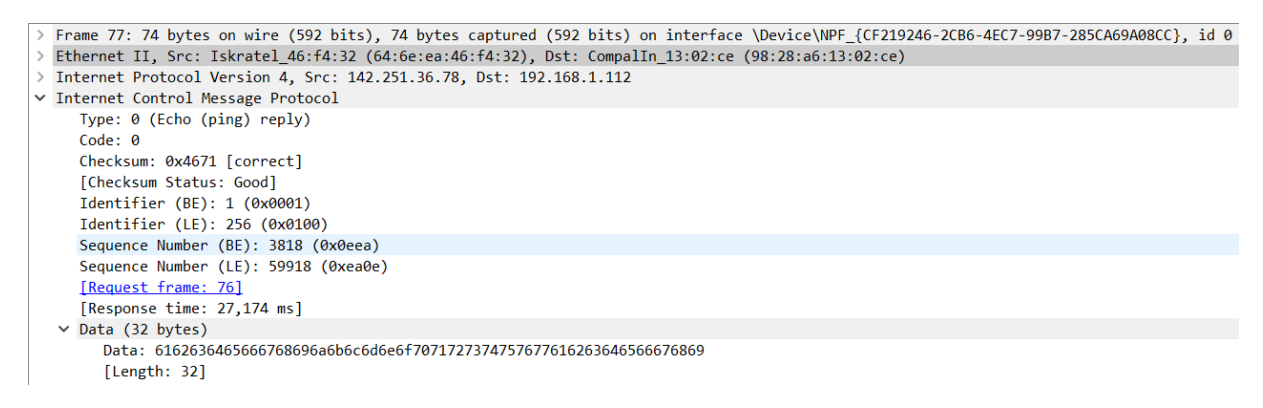

Slika 6. Prikaz detalja Eho odgovor paketa

Slika 6. prikazuje detaljniji prikaz *Eho odgovor* paketa. Kod *Eho odgovor* poruke polja Tip i Kod su na 0 što i je u navedenom slučaju. Kontrolna suma(engl. *Checksum*) je točna. Redni broj(*engl.Sequence Number*) je 3821. od 60686, a polje Identifikator(engl*.Identifier*) je 1. od 256*.* Vrijeme reagiranja(engl.*Response time*) ili RTT iznosi 27.174 ms.

```
Frame 190: 74 bytes on wire (592 bits), 74 bytes captured (592 bits) on interface \Device\NPF_{CF219246-2CB6-4EC7-99B7-285CA69A08CC}, id 0
 Ethernet II, Src: CompalIn_13:02:ce (98:28:a6:13:02:ce), Dst: Iskratel_46:f4:32 (64:6e:ea:46:f4:32)
 Internet Protocol Version 4, Src: 192.168.1.112, Dst: 142.251.36.78
v Internet Control Message Protocol
    Type: 8 (Echo (ping) request)
    Code: 0Checksum: 0x3e6e [correct]
     [Checksum Status: Good]
     Identifier (BE): 1 (0x0001)
    Identifier (LE): 256 (0x0100)
     Sequence Number (BE): 3821 (0x0eed)
     Sequence Number (LE): 60686 (0xed0e)
     [Response frame: 191]
  \vee Data (32 bytes)
       Data: 6162636465666768696a6b6c6d6e6f7071727374757677616263646566676869
       [Length: 32]
```
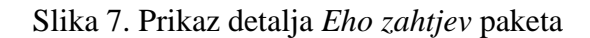

Na slici 7. se vidi detaljni prikaz *Eho zahtjev* paketa. Polje *Type* se razlikuje od eho odgovora polja *Type* i ono je sada na 8 dok je polje *Code* ostalo na 0. Kontrolna suma(engl. *Checksum*) je točna. Identifikator(engl.*Identifier)* i redni broj(*engl.Sequence Number*) su ostali isti.

U sljedećem primjeru se primjenjuje naredba *ping* na vlastitom računalu. U programu Command Prompt se upiše IP adresa našeg računala.

| C:\Program Files\Microsoft Visual Studio\2022\Community>ping 95.178.175.197                                                                                                    |
|----------------------------------------------------------------------------------------------------|
| Pinging 95.178.175.197 with 32 bytes of data:<br>Reply from 95.178.175.197: bytes=32 time=1ms TTL=64<br>Reply from 95.178.175.197: bytes=32 time<1ms TTL=64<br>Reply from 95.178.175.197: bytes=32 time<1ms TTL=64<br>Reply from 95.178.175.197: bytes=32 time<1ms TTL=64 |
| Ping statistics for 95.178.175.197:<br>Packets: Sent = 4, Received = 4, Lost = $\theta$ (0% loss),<br>Approximate round trip times in milli-seconds:<br>Minimum = $\theta$ ms, Maximum = 1ms, Average = $\theta$ ms                                                       |

Slika 8. Prikaz primjene naredbe *ping* na vlastito računalo

Na slici 8. se može vidjeti da je TTL=64 što je gotovo duplo manje nego kad se primijeni naredba *ping* na stranicu *youtube-a*. Sva 4 paketa, koja su poslana, su se isporučila. Može se uočiti da prosječan RTT iznosi 0 ms.

| No. | Time           | Source         | Destination    | Protocol    | Length Info                                                                |
|-----|----------------|----------------|----------------|-------------|----------------------------------------------------------------------------|
|     | 78 8.792390    | 192.168.1.112  | 95.178.175.197 | <b>ICMP</b> | 74 Echo (ping) request id=0x0001, seq=2889/18699, ttl=128 (reply in 79)    |
|     | 79 8.793046    | 95.178.175.197 | 192.168.1.112  | <b>ICMP</b> | id=0x0001, seq=2889/18699, ttl=64 (request in 78)<br>74 Echo (ping) reply  |
|     | 84 9.805532    | 192.168.1.112  | 95.178.175.197 | ICMP        | 74 Echo (ping) request id=0x0001, seq=2890/18955, ttl=128 (reply in 85)    |
|     | 85 9.806036    | 95.178.175.197 | 192.168.1.112  | ICMP        | 74 Echo (ping) reply id=0x0001, seq=2890/18955, ttl=64 (request in 84)     |
|     | 108 10.812895  | 192.168.1.112  | 95.178.175.197 | ICMP        | 74 Echo (ping) request id=0x0001, seq=2891/19211, ttl=128 (reply in 109)   |
|     | 109 10, 813649 | 95.178.175.197 | 192.168.1.112  | <b>ICMP</b> | id=0x0001, seq=2891/19211, ttl=64 (request in 108)<br>74 Echo (ping) reply |
|     | 114 11, 818493 | 192.168.1.112  | 95.178.175.197 | ICMP        | 74 Echo (ping) request id=0x0001, seq=2892/19467, ttl=128 (reply in 115)   |
|     | 115 11, 819019 | 95.178.175.197 | 192.168.1.112  | <b>ICMP</b> | id=0x0001, seq=2892/19467, ttl=64 (request in 114)<br>74 Echo (ping) reply |

Slika 9. Prikaz analize primjene naredbe *ping* na vlastitom računalo.

Sljedeći primjer pokazuje što se dogodi kada se provjerava konekcija uz primjenu naredbe *ping* na odredište koje ne postoji.

```
C:\Program Files\Microsoft Visual Studio\2022\Community>ping 92.98.123.25
Pinging 92.98.123.25 with 32 bytes of data:
Request timed out.
Request timed out.
Request timed out.
Request timed out.
Ping statistics for 92.98.123.25:
    Packets: Sent = 4, Received = 0, Lost = 4 (100% loss),
```
Slika 10. Prikaz provjere konekcije uz primjenu naredbe *ping* -*Odredište nedostupno*

Na slici 10. se vidi da su sva 4 paketa izgubljena. U ovome slučaju je poslana *Eho zahtjev* poruka no nije dobivena nikakva *Eho odgovor* poruka nazad. Zato je ispisana poruka "*Request timed out*"

```
V Internet Control Message Protocol
     Type: 8 (Echo (ping) request)
     Code: 0Checksum: 0x4078 [correct]
     [Checksum Status: Good]
     Identifier (BE): 1 (0x0001)
     Identifier (LE): 256 (0x0100)
     Sequence Number (BE): 3299 (0x0ce3)
     Sequence Number (LE): 58124 (0xe30c)
   > [No response seen]
   > Data (32 bytes)
```
Slika 11. Prikaz detalja paketa odredište nedostupno

U detaljima paketa se vidi da nema odgovora.

| 145 18, 553514 | 192.168.1.112 | 92.98.123.25 | ICMP |  | 74 Echo (ping) request id=0x0001, seq=3299/58124, ttl=128 (no response found!) |
|----------------|---------------|--------------|------|--|--------------------------------------------------------------------------------|
| 152 23.422457  | 192.168.1.112 | 92.98.123.25 | ICMP |  | 74 Echo (ping) request id=0x0001, seq=3300/58380, ttl=128 (no response found!) |
| 207 28.420256  | 192.168.1.112 | 92.98.123.25 | ICMP |  | 74 Echo (ping) request id=0x0001, seq=3301/58636, ttl=128 (no response found!) |
| 220 33.418635  | 192.168.1.112 | 92.98.123.25 | ICMP |  | 74 Echo (ping) request id=0x0001, seq=3302/58892, ttl=128 (no response found!) |

Slika 12. Prikaz filtriranih paketa primjenom naredbe *ping* neodređenog odredišta

U sljedećem primjeru koristimo naredbu *ping* na stranici Stanford fakulteta u Sjedinjenim Američkim Državama.

C:\Program Files\Microsoft Visual Studio\2022\Community>ping stanford.edu Pinging stanford.edu [171.67.215.200] with 32 bytes of data: Reply from 171.67.215.200: bytes=32 time=168ms TTL=241 Reply from 171.67.215.200: bytes=32 time=168ms TTL=241 Reply from 171.67.215.200: bytes=32 time=169ms TTL=241 Reply from 171.67.215.200: bytes=32 time=168ms TTL=241 Ping statistics for 171.67.215.200: Packets: Sent = 4, Received = 4, Lost =  $0$  (0% loss), Approximate round trip times in milli-seconds: Minimum = 168ms, Maximum = 169ms, Average = 168ms

Slika 13. Prikaz primjene naredbe *ping* na stranicu Stanford fakulteta

Na slici 13. se uočava da TTL iznosi 241 ms. TTL je puno veći nego u dosadašnjim primjerima. Također RTT je puno veći zato što se primijenila naredba *ping* na stranicu koja je izvan Hrvatske.

| 52471 106.807464  | 192.168.1.112  | 171.67.215.200 | ICMP        |                      | 74 Echo (ping) request id=0x0001, seq=4141/11536, ttl=128 (reply in 52473) |
|-------------------|----------------|----------------|-------------|----------------------|----------------------------------------------------------------------------|
| 52473 106.976237  | 171.67.215.200 | 192.168.1.112  | ICMP        | 74 Echo (ping) reply | id=0x0001, seq=4141/11536, ttl=241 (request in 52471)                      |
| 52474 107.812944  | 192.168.1.112  | 171.67.215.200 | ICMP        |                      | 74 Echo (ping) request id=0x0001, seq=4142/11792, ttl=128 (reply in 52475) |
| 52475 107.981108  | 171.67.215.200 | 192.168.1.112  | ICMP        |                      | 74 Echo (ping) reply id=0x0001, seq=4142/11792, ttl=241 (request in 52474) |
| 52484 108.824220  | 192.168.1.112  | 171.67.215.200 | <b>ICMP</b> |                      | 74 Echo (ping) request id=0x0001, seq=4143/12048, ttl=128 (reply in 52486) |
| 52486 108, 993209 | 171.67.215.200 | 192.168.1.112  | ICMP        |                      | 74 Echo (ping) reply id=0x0001, seq=4143/12048, ttl=241 (request in 52484) |
| 52487 109.829337  | 192.168.1.112  | 171.67.215.200 | ICMP        |                      | 74 Echo (ping) request id=0x0001, seq=4144/12304, ttl=128 (reply in 52488) |
| 52488 109.998007  | 171.67.215.200 | 192.168.1.112  | ICMP        |                      | 74 Echo (ping) reply id=0x0001, seq=4144/12304, ttl=241 (request in 52487) |

Slika 14. Prikaz filtriranih paketa

| > Frame 1322: 74 bytes on wire (592 bits), 74 bytes captured (592 bits) on interface \Device\NPF {CF219246-2CB6-4EC7-99B7-285CA69A08CC}, id 0 |
|----------------------------------------------------------------------------------------------------|
| Ethernet II, Src: CompalIn 13:02:ce (98:28:a6:13:02:ce), Dst: Iskratel 46:f4:32 (64:6e:ea:46:f4:32)                                           |
| > Internet Protocol Version 4, Src: 192.168.1.112, Dst: 161.53.72.120                                                                         |
| V Internet Control Message Protocol                                                                                                    |
| Type: 8 (Echo (ping) request)                                                                                                    |
| Code: 0                                                                                                    |
| Checksum: 0x3d32 [correct]                                                                                                    |
| [Checksum Status: Good]                                                                                                    |
| Identifier (BE): 1 (0x0001)                                                                                                    |
| Identifier (LE): 256 (0x0100)                                                                                                    |
| Sequence Number (BE): 4137 (0x1029)                                                                                                    |
| Sequence Number (LE): 10512 (0x2910)                                                                                                    |
| [No response seen]                                                                                                    |
| $\vee$ Data (32 bytes)                                                                                                    |
| Data: 6162636465666768696a6b6c6d6e6f7071727374757677616263646566676869                                                                        |
| [Length: 32]                                                                                                    |

Slika 15. Prikaz detalja paketa "pinganja" stranice Stanford fakulteta

*Command Prompt* program omogućuje da se doda nastavak –t na *ping* naredbu. Ova opcija omogućuje slanje poruka neograničeno. Omogućuje također da se u određenom vremenskom razdoblju vidi jesu li paketi ispušteni na IP adresu. Da bi se zaustavila ova opcija, potrebno je pritisnuti CTRL+C na tipkovnici u command prompt programu.

| C:\Program Files\Microsoft Visual Studio\2022\Community>ping -t www.youtube.com |
|---------------------------------------------------------------------------------|
| Pinging youtube-ui.l.google.com [142.251.36.78] with 32 bytes of data:          |
| Reply from 142.251.36.78: bytes=32 time=26ms TTL=116                            |
| Reply from 142.251.36.78: bytes=32 time=26ms TTL=116                            |
| Reply from 142.251.36.78: bytes=32 time=25ms TTL=116                            |
| Reply from 142.251.36.78: bytes=32 time=25ms TTL=116                            |
| Reply from 142.251.36.78: bytes=32 time=26ms TTL=116                            |
| Reply from 142.251.36.78: bytes=32 time=26ms TTL=116                            |
| Reply from 142.251.36.78: bytes=32 time=26ms TTL=116                            |
| Reply from 142.251.36.78: bytes=32 time=25ms TTL=116                            |
| Reply from 142.251.36.78: bytes=32 time=25ms TTL=116                            |
| Reply from 142.251.36.78: bytes=32 time=25ms TTL=116                            |
| Ping statistics for 142.251.36.78:                                              |
| Packets: Sent = $10$ , Received = $10$ , Lost = $0$ ( $0\%$ loss),              |
| Approximate round trip times in milli-seconds:                                  |
| Minimum = $25ms$ , Maximum = $26ms$ , Average = $25ms$                          |
| Control-C                                                                       |

Slika 16. Prikaz slanja neograničeno poruka

| No. | Time          | Source        | Destination   | Protocol | Length Info |                        |                                                    |
|-----|---------------|---------------|---------------|----------|-------------|------------------------|----------------------------------------------------|
| ⊤   | 30 10.535822  | 192.168.1.112 | 142.251.36.78 | ICMP     |             | 74 Echo (ping) request | id=0x0001, seq=4282/47632, ttl=128 (reply in 31)   |
|     | 31 10.562008  | 142.251.36.78 | 192.168.1.112 | ICMP     |             | 74 Echo (ping) reply   | id=0x0001, seq=4282/47632, ttl=116 (request in 30) |
|     | 34 11, 547619 | 192.168.1.112 | 142.251.36.78 | ICMP     |             | 74 Echo (ping) request | id=0x0001, seq=4283/47888, ttl=128 (reply in 35)   |
|     | 35 11, 573738 | 142.251.36.78 | 192.168.1.112 | ICMP     |             | 74 Echo (ping) reply   | id=0x0001, seq=4283/47888, ttl=116 (request in 34) |
|     | 47 12,565812  | 192.168.1.112 | 142.251.36.78 | ICMP     |             | 74 Echo (ping) request | id=0x0001, seq=4284/48144, ttl=128 (reply in 48)   |
|     | 48 12, 591463 | 142.251.36.78 | 192.168.1.112 | ICMP     |             | 74 Echo (ping) reply   | id=0x0001, seq=4284/48144, ttl=116 (request in 47) |
|     | 54 13,581240  | 192.168.1.112 | 142.251.36.78 | ICMP     |             | 74 Echo (ping) request | id=0x0001, seq=4285/48400, ttl=128 (reply in 55)   |
|     | 55 13,607002  | 142.251.36.78 | 192.168.1.112 | ICMP     |             | 74 Echo (ping) reply   | id=0x0001, seq=4285/48400, ttl=116 (request in 54) |
|     | 59 14, 596794 | 192.168.1.112 | 142.251.36.78 | ICMP     |             | 74 Echo (ping) request | id=0x0001, seq=4286/48656, ttl=128 (reply in 60)   |
|     | 60 14, 623251 | 142.251.36.78 | 192.168.1.112 | ICMP     |             | 74 Echo (ping) reply   | id=0x0001, seq=4286/48656, ttl=116 (request in 59) |
|     | 66 15, 615512 | 192.168.1.112 | 142.251.36.78 | ICMP     |             | 74 Echo (ping) request | id=0x0001, seq=4287/48912, ttl=128 (reply in 67)   |
|     | 67 15, 641589 | 142.251.36.78 | 192.168.1.112 | ICMP     |             | 74 Echo (ping) reply   | id=0x0001, seq=4287/48912, ttl=116 (request in 66) |
|     | 78 16,630879  | 192.168.1.112 | 142.251.36.78 | ICMP     |             | 74 Echo (ping) request | id=0x0001, seq=4288/49168, ttl=128 (reply in 79)   |
|     | 79 16,656763  | 142.251.36.78 | 192.168.1.112 | ICMP     |             | 74 Echo (ping) reply   | id=0x0001, seq=4288/49168, ttl=116 (request in 78) |
|     | 80 17,644699  | 192.168.1.112 | 142.251.36.78 | ICMP     |             | 74 Echo (ping) request | id=0x0001, seq=4289/49424, ttl=128 (reply in 81)   |
|     | 81 17.670496  | 142.251.36.78 | 192.168.1.112 | ICMP     |             | 74 Echo (ping) reply   | id=0x0001, seq=4289/49424, ttl=116 (request in 80) |
|     | 83 18.660102  | 192.168.1.112 | 142.251.36.78 | ICMP     |             | 74 Echo (ping) request | id=0x0001, seq=4290/49680, ttl=128 (reply in 84)   |
|     | 84 18,685929  | 142.251.36.78 | 192.168.1.112 | ICMP     |             | 74 Echo (ping) reply   | id=0x0001, seq=4290/49680, ttl=116 (request in 83) |
|     | 86 19, 677676 | 192.168.1.112 | 142.251.36.78 | ICMP     |             | 74 Echo (ping) request | id=0x0001, seq=4291/49936, ttl=128 (reply in 87)   |
|     | 87 19, 703439 | 142.251.36.78 | 192.168.1.112 | ICMP     |             | 74 Echo (ping) reply   | id=0x0001, seq=4291/49936, ttl=116 (request in 86) |

Slika 17. Prikaz filtriranih paketa

U sljedećem primjeru će biti analizirano primjena ping naredbe na neku bližu lokaciju,a to je Fakultet elektrotehnike, računarstva i informacijskih tehnologija Osijek.

| C:\Program Files\Microsoft Visual Studio\2022\Community>ping -t www.ferit.unios.hr                             |
|----------------------------------------------------------------------------------------------------|
| Pinging www.ferit.unios.hr $[161.53.201.71]$ with 32 bytes of data:                                            |
| $\mathsf{Reply}\$ from 161.53.201.71: bytes=32 time=16ms TTL=56                                                |
| Reply from $161.53.201.71$ : bytes=32 time=16ms TTL=56                                                         |
| Reply from $161.53.201.71$ : bytes=32 time=18ms TTL=56                                                         |
| Reply from $161.53.201.71$ : bytes=32 time=16ms TTL=56                                                         |
| $\textsf{Reply from } 161.53.201.71$ : bytes=32 time=16ms TTL=56                                               |
| $[$ Reply from 161.53.201.71: bytes=32 time=16ms TTL=56                                                        |
| Reply from $161.53.201.71$ : bytes=32 time=15ms TTL=56                                                         |
| $\textsf{Reply from } 161.53.201.71: \textsf{bytes}=32 \textsf{ time}=\textsf{16ms} \textsf{ TTL}=\textsf{56}$ |
| Reply from $161.53.201.71$ : bytes=32 time=16ms TTL=56                                                         |
| Reply from $161.53.201.71$ : bytes=32 time=16ms TTL=56                                                         |
| $\textsf{Reply from } 161.53.201.71$ : bytes=32 time=16ms TTL=56                                               |
| $\mathsf{Reply}\$ from $161.53.201.71$ : bytes=32 time=16ms TTL=56                                             |
| Reply from $161.53.201.71$ : bytes=32 time=16ms TTL=56                                                         |
| Ping statistics for 161.53.201.71:                                                                             |
| Packets: Sent = 13, Received = 13, Lost = $\theta$ (0% loss),                                                  |
| Approximate round trip times in milli-seconds:                                                                 |
| Minimum = $15ms$ , Maximum = $18ms$ , Average = $16ms$                                                         |
| Control-C                                                                                                    |

Slika 18. Primjena naredbe *ping* uz dodatne opcije na Fakultet elektrotehnike, računarstva i informacijskih tehnologija Osijek.

| No. | Time           | Source        | <b>Destination</b> | Protocol    | Length Info            |                                                                        |
|-----|----------------|---------------|--------------------|-------------|------------------------|------------------------------------------------------------------------|
|     | 87 2.013857    | 192.168.1.109 | 161.53.201.71      | <b>ICMP</b> |                        | 74 Echo (ping) request id=0x0001, seq=3874/8719, ttl=128 (reply in 88) |
|     | 88 2.030064    | 161.53.201.71 | 192.168.1.109      | <b>ICMP</b> | 74 Echo (ping) reply   | id=0x0001, seg=3874/8719, ttl=56 (request in 87)                       |
|     | 97 3.025043    | 192.168.1.109 | 161.53.201.71      | <b>ICMP</b> | 74 Echo (ping) request | id=0x0001, seg=3875/8975, ttl=128 (reply in 98)                        |
|     | 98 3.041184    | 161.53.201.71 | 192.168.1.109      | <b>ICMP</b> | 74 Echo (ping) reply   | id=0x0001, seq=3875/8975, ttl=56 (request in 97)                       |
|     | 100 4.038134   | 192.168.1.109 | 161.53.201.71      | <b>ICMP</b> | 74 Echo (ping) request | id=0x0001, seq=3876/9231, ttl=128 (reply in 101)                       |
|     | 101 4.056534   | 161.53.201.71 | 192.168.1.109      | <b>ICMP</b> | 74 Echo (ping) reply   | id=0x0001, seq=3876/9231, ttl=56 (request in 100)                      |
|     | 102 5.046496   | 192.168.1.109 | 161.53.201.71      | <b>ICMP</b> | 74 Echo (ping) request | id=0x0001, seq=3877/9487, ttl=128 (reply in 103)                       |
|     | 103 5.063100   | 161.53.201.71 | 192.168.1.109      | <b>ICMP</b> | 74 Echo (ping) reply   | id=0x0001, seg=3877/9487, ttl=56 (request in 102)                      |
|     | 107 6.056600   | 192.168.1.109 | 161.53.201.71      | <b>ICMP</b> | 74 Echo (ping) request | id=0x0001, seg=3878/9743, ttl=128 (reply in 108)                       |
|     | 108 6.072981   | 161.53.201.71 | 192.168.1.109      | <b>ICMP</b> | 74 Echo (ping) reply   | $id = 0x0001$ , $seq = 3878/9743$ , ttl=56 (request in 107)            |
|     | 113 7.066625   | 192.168.1.109 | 161.53.201.71      | <b>ICMP</b> | 74 Echo (ping) request | id=0x0001, seq=3879/9999, ttl=128 (reply in 114)                       |
|     | 114 7.082956   | 161.53.201.71 | 192.168.1.109      | <b>TCMP</b> | 74 Echo (ping) reply   | id=0x0001, seq=3879/9999, ttl=56 (request in 113)                      |
|     | 116 8.075518   | 192.168.1.109 | 161.53.201.71      | <b>ICMP</b> | 74 Echo (ping) request | id=0x0001, seq=3880/10255, ttl=128 (reply in 117)                      |
|     | 117 8.091323   | 161.53.201.71 | 192.168.1.109      | <b>ICMP</b> | 74 Echo (ping) reply   | id=0x0001, seg=3880/10255, ttl=56 (request in 116)                     |
|     | 137 9.085715   | 192.168.1.109 | 161.53.201.71      | <b>ICMP</b> | 74 Echo (ping) request | id=0x0001, seg=3881/10511, ttl=128 (reply in 138)                      |
|     | 138 9.101622   | 161.53.201.71 | 192.168.1.109      | <b>ICMP</b> | 74 Echo (ping) reply   | id=0x0001, seg=3881/10511, ttl=56 (request in 137)                     |
|     | 153 10.094708  | 192.168.1.109 | 161.53.201.71      | <b>ICMP</b> | 74 Echo (ping) request | id=0x0001, seg=3882/10767, ttl=128 (reply in 154)                      |
|     | 154 10.110632  | 161.53.201.71 | 192.168.1.109      | <b>ICMP</b> | 74 Echo (ping) reply   | id=0x0001, seq=3882/10767, ttl=56 (request in 153)                     |
|     | 160 11, 113591 | 192.168.1.109 | 161.53.201.71      | <b>ICMP</b> | 74 Echo (ping) request | id=0x0001, seq=3883/11023, ttl=128 (reply in 161)                      |
|     | 161 11, 129850 | 161.53.201.71 | 192.168.1.109      | <b>ICMP</b> | 74 Echo (ping) reply   | id=0x0001, seq=3883/11023, ttl=56 (request in 160)                     |
|     | 173 12.121943  | 192.168.1.109 | 161.53.201.71      | <b>ICMP</b> | 74 Echo (ping) request | id=0x0001, seg=3884/11279, ttl=128 (reply in 174)                      |
|     | 174 12.138278  | 161.53.201.71 | 192.168.1.109      | <b>ICMP</b> | 74 Echo (ping) reply   | id=0x0001, seg=3884/11279, ttl=56 (request in 173)                     |
|     | 181 13.132574  | 192.168.1.109 | 161.53.201.71      | <b>ICMP</b> | 74 Echo (ping) request | id=0x0001, seg=3885/11535, ttl=128 (reply in 182)                      |
|     | 182 13.148999  | 161.53.201.71 | 192.168.1.109      | <b>ICMP</b> | 74 Echo (ping) reply   | id=0x0001, seq=3885/11535, ttl=56 (request in 181)                     |
|     | 186 14, 144610 | 192.168.1.109 | 161.53.201.71      | <b>ICMP</b> | 74 Echo (ping) request | id=0x0001, seq=3886/11791, ttl=128 (reply in 187)                      |
|     | 187 14, 160802 | 161.53.201.71 | 192.168.1.109      | <b>ICMP</b> | 74 Echo (ping) reply   | id=0x0001, seg=3886/11791, ttl=56 (request in 186)                     |

Slika 19. Prikaz filtriranih paketa

Na slici 18. je upotrebljena dodatna opcija –t koja nam omogućuje slanje beskonačno paketa sve dok na tipkovnici ne stisnemo CTRL+C. IP adresa od fakulteta iznosi [161.53.201.71]. *Round trip times:* Minimalno=15ms,maksimalno =8ms i prosječno=16ms.

#### <span id="page-27-0"></span>**6. NAREDBA TRACEROUTE**

*Traceroute* je naredba koja se koristi za prikaz rute kojom prelaze podatkovni paketi dok putuju preko interneta do svog odredišta. Internet je globalna mreža usmjerivača koja omogućuje računalima i poslužiteljima mogućnost međusobne komunikacije iz cijelog svijeta. Usmjerivači međusobno komuniciraju kako bi mogli usmjeravati podatkovne podatke do željenog odredišta. Naredba *traceroute* je alat koji se koristi za otkrivanje točne putanje do koje podatkovni paket prešao od pošiljatelja do odredišta. *Traceroute* može pomoći u pronalaženju problema kao što je "bottlenecks". *Traceroute* naredba se malo razlikuje od *ping* naredbe. Kada se primjenjuje naredba *ping* na poslužitelj kao što je *facebook.com*, naše računalo će poslati 4 podatkovna paketa na odredište, a kad stigne na odredište, vratit će ih natrag na naše računalo. *Traceroute* daje više informacija nego *ping*. *Traceroute* ne samo da "pinguje" konačno odredište, već "pinga" svaki usmjerivač koji se nađe na putu do odredišta. Mjeri vrijeme povratnog puta koje su paketi podataka uzeli od svakog usmjerivača i odredišta[9].

#### <span id="page-27-1"></span>**6.1 Primjena naredbe traceroute**

Naredba *traceroute* se koristi u Command Promptu gotovo isto kao i naredba *ping*. U programu Command Prompt se upiše tracert i onda IP adresa odredišta. U sljedećem primjeru primjenjuje se naredba *traceroute* upisivanjem "tracert www.youtube.com".

| C:\Program Files\Microsoft Visual Studio\2022\Community>tracert www.youtube.com |                   |             |                 |                                               |  |  |  |  |  |
|---------------------------------------------------------------------------------|-------------------|-------------|-----------------|-----------------------------------------------|--|--|--|--|--|
| Tracing route to youtube-ui.l.google.com [142.251.37.110]                       |                   |             |                 |                                               |  |  |  |  |  |
| over a maximum of 30 hops:                                                      |                   |             |                 |                                               |  |  |  |  |  |
| 1                                                                               | $\leq 1$ ms       | $\leq 1$ ms | $\leq 1$ ms     | Gateway.Home [192.168.1.1]                    |  |  |  |  |  |
| 2                                                                               | $13 \, \text{ms}$ | 42 ms       | $13 \text{ ms}$ | 85.114.32.145                                 |  |  |  |  |  |
| 3                                                                               | 13 ms             | 13 ms       |                 | 13 ms 85.114.32.146                           |  |  |  |  |  |
| 4                                                                               | 14 ms             | 14 ms       | 14 ms           | e0-30.core2.zag1.he.net [216.66.93.61]        |  |  |  |  |  |
| -5                                                                              | 20 ms             | $\ast$      | $*$             | 100ge0-71.core2.vie1.he.net [184.104.193.113] |  |  |  |  |  |
| 6                                                                               | 19 ms             | 19 ms       | 19 ms           | 100ge16-2.core1.vie1.he.net [184.104.197.137] |  |  |  |  |  |
| 7                                                                               | 20 ms             | 20 ms       | 20 ms           | 100ge5-1.core1.bts1.he.net [72.52.92.206]     |  |  |  |  |  |
| 8                                                                               | 25 ms             | 25 ms       | $25$ ms         | nixsk1.google.com [194.30.187.211]            |  |  |  |  |  |
| 9                                                                               | 26 ms             | 25 ms       | 26 ms           | 108.170.245.49                                |  |  |  |  |  |
| 10                                                                              | 25 ms             | 25 ms       | 25 ms           | 142.251.224.229                               |  |  |  |  |  |
| 11                                                                              | $25$ ms           | $25$ ms     | $25$ ms         | prg03s13-in-f14.1e100.net [142.251.37.110]    |  |  |  |  |  |
|                                                                                 |                   |             |                 |                                               |  |  |  |  |  |
|                                                                                 | Trace complete.   |             |                 |                                               |  |  |  |  |  |

Slika 20. *Traceroute* stranice *youtube-a* u Command Prompt-u

Na slici 20. se vidi da ima 11 skokova od našeg računala do odredišta. Naš usmjerivač je prvi skok. Vidimo da su nam svi usmjerivači odgovorili. Na 11. skoku se može iščitati RTT (25 ms) i IP adresa (142.251.37.110) našeg odredišta.

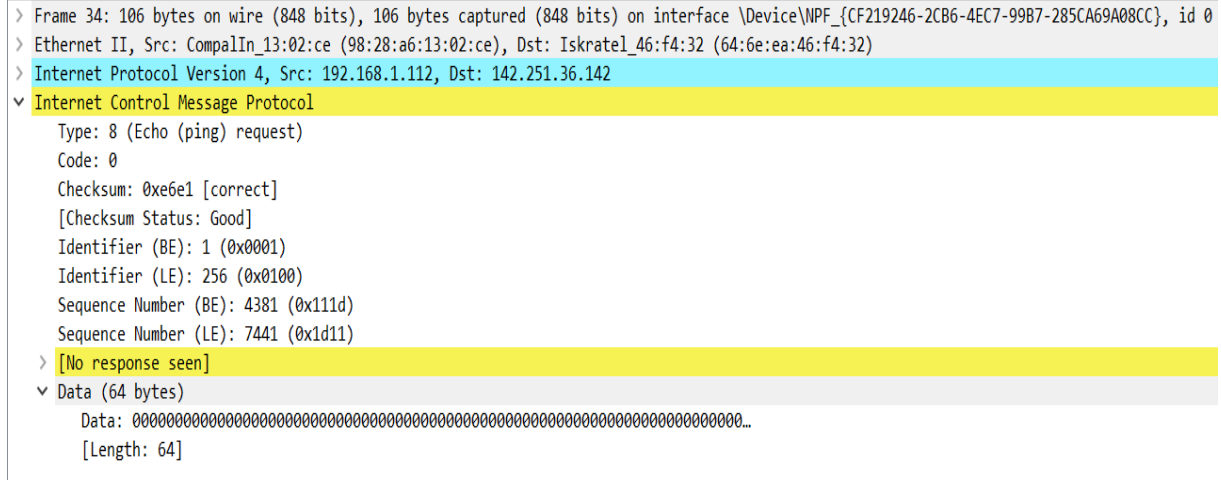

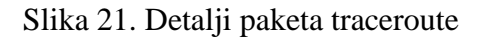

| No. | Time           | Source          | <b>Destination</b> | Protocol    | Length Info                                                                  |
|-----|----------------|-----------------|--------------------|-------------|------------------------------------------------------------------------------|
|     | 34 9.293679    | 192.168.1.112   | 142.251.36.142     | <b>ICMP</b> | 106 Echo (ping) request id=0x0001, seq=4381/7441, ttl=1 (no response found!) |
| ÷   | 35 9.294296    | 192.168.1.1     | 192.168.1.112      | <b>ICMP</b> | 134 Time-to-live exceeded (Time to live exceeded in transit)                 |
|     | 36 9.294948    | 192.168.1.112   | 142.251.36.142     | ICMP        | 106 Echo (ping) request id=0x0001, seq=4382/7697, ttl=1 (no response found!) |
|     | 37 9.295413    | 192.168.1.1     | 192.168.1.112      | ICMP        | 134 Time-to-live exceeded (Time to live exceeded in transit)                 |
|     | 38 9.296003    | 192.168.1.112   | 142.251.36.142     | ICMP        | 106 Echo (ping) request id=0x0001, seq=4383/7953, ttl=1 (no response found!) |
|     | 39 9.296436    | 192.168.1.1     | 192.168.1.112      | ICMP        | 134 Time-to-live exceeded (Time to live exceeded in transit)                 |
|     | 41 10.306064   | 192.168.1.112   | 142.251.36.142     | <b>ICMP</b> | 106 Echo (ping) request id=0x0001, seq=4384/8209, ttl=2 (no response found!) |
|     | 42 10.320105   | 85.114.32.145   | 192.168.1.112      | ICMP        | 70 Time-to-live exceeded (Time to live exceeded in transit)                  |
|     | 43 10.321936   | 192.168.1.112   | 142.251.36.142     | ICMP        | 106 Echo (ping) request id=0x0001, seq=4385/8465, ttl=2 (no response found!) |
|     | 44 10.335551   | 85.114.32.145   | 192.168.1.112      | ICMP        | 70 Time-to-live exceeded (Time to live exceeded in transit)                  |
|     | 45 10.337267   | 192.168.1.112   | 142.251.36.142     | ICMP        | 106 Echo (ping) request id=0x0001, seq=4386/8721, ttl=2 (no response found!) |
|     | 46 10.401163   | 85.114.32.145   | 192.168.1.112      | ICMP        | 70 Time-to-live exceeded (Time to live exceeded in transit)                  |
|     | 50 10.431072   | 85.114.32.145   | 192.168.1.112      | ICMP        | 70 Destination unreachable (Port unreachable)                                |
|     | 54 11.943005   | 85.114.32.145   | 192.168.1.112      | ICMP        | 70 Destination unreachable (Port unreachable)                                |
|     | 67 13.458385   | 85.114.32.145   | 192.168.1.112      | ICMP        | 70 Destination unreachable (Port unreachable)                                |
|     | 76 15.894308   | 192.168.1.112   | 142.251.36.142     | ICMP        | 106 Echo (ping) request id=0x0001, seq=4387/8977, ttl=3 (no response found!) |
| ÷   | 77 15.907837   | 85.114.32.146   | 192.168.1.112      | ICMP        | 110 Time-to-live exceeded (Time to live exceeded in transit)                 |
|     | 78 15.909580   | 192.168.1.112   | 142.251.36.142     | ICMP        | 106 Echo (ping) request id=0x0001, seq=4388/9233, ttl=3 (no response found!) |
|     | 79 15.923153   | 85.114.32.146   | 192.168.1.112      | ICMP        | 110 Time-to-live exceeded (Time to live exceeded in transit)                 |
|     | 80 15, 924899  | 192.168.1.112   | 142.251.36.142     | <b>ICMP</b> | 106 Echo (ping) request id=0x0001, seq=4389/9489, ttl=3 (no response found!) |
|     | 81 15.938002   | 85.114.32.146   | 192.168.1.112      | ICMP        | 110 Time-to-live exceeded (Time to live exceeded in transit)                 |
|     | 85 15.968200   | 85.114.32.146   | 192.168.1.112      | ICMP        | 110 Destination unreachable (Port unreachable)                               |
|     | 98 17.461464   | 85.114.32.146   | 192.168.1.112      | ICMP        | 110 Destination unreachable (Port unreachable)                               |
|     | 102 18.962792  | 85.114.32.146   | 192.168.1.112      | ICMP        | 110 Destination unreachable (Port unreachable)                               |
|     | 105 21.454003  | 192.168.1.112   | 142.251.36.142     | ICMP        | 106 Echo (ping) request id=0x0001, seq=4390/9745, ttl=4 (no response found!) |
| ÷   | 106 21.467827  | 216.66.93.61    | 192.168.1.112      | ICMP        | 134 Time-to-live exceeded (Time to live exceeded in transit)                 |
|     | 107 21.469551  | 192.168.1.112   | 142.251.36.142     | ICMP        | 106 Echo (ping) request id=0x0001, seq=4391/10001, ttl=4 (no response found! |
| ÷   | 108 21.483002  | 216.66.93.61    | 192.168.1.112      | ICMP        | 134 Time-to-live exceeded (Time to live exceeded in transit)                 |
|     | 109 21.484675  | 192.168.1.112   | 142.251.36.142     | <b>ICMP</b> | 106 Echo (ping) request id=0x0001, seq=4392/10257, ttl=4 (no response found! |
| ÷   | 110 21.498723  | 216.66.93.61    | 192.168.1.112      | ICMP        | 134 Time-to-live exceeded (Time to live exceeded in transit)                 |
|     | 115 22.500642  | 192.168.1.112   | 142.251.36.142     | ICMP        | 106 Echo (ping) request id=0x0001, seq=4393/10513, ttl=5 (no response found! |
|     | 135 26.340600  | 192.168.1.112   | 142.251.36.142     | ICMP        | 106 Echo (ping) request id=0x0001, seq=4394/10769, ttl=5 (no response found! |
|     | 142 30.342638  | 192.168.1.112   | 142.251.36.142     | ICMP        | 106 Echo (ping) request id=0x0001, seq=4395/11025, ttl=5 (no response found! |
|     | 155 34.341921  | 192.168.1.112   | 142.251.36.142     | ICMP        | 106 Echo (ping) request id=0x0001, seq=4396/11281, ttl=6 (no response found! |
|     | 156 34.361477  | 184.104.197.137 | 192.168.1.112      | ICMP        | 70 Time-to-live exceeded (Time to live exceeded in transit)                  |
|     | 157 34, 363158 | 192.168.1.112   | 142.251.36.142     | <b>ICMP</b> | 106 Echo (ping) request id=0x0001, seq=4397/11537, ttl=6 (no response found! |
|     | 158 34.382484  | 184.104.197.137 | 192.168.1.112      | ICMP        | 70 Time-to-live exceeded (Time to live exceeded in transit)                  |

Slika 22. *Traceroute* filtriranih paketa stranice *youtube-a*

| 159 34, 384012                 | 192.168.1.112                    | 142.251.36.142                  | <b>ICMP</b>  | 106 Echo (ping) request id=0x0001, seq=4398/11793, ttl=6 (no response found!)                                                                 |
|--------------------------------|----------------------------------|---------------------------------|--------------|----------------------------------------------------------------------------------------------------|
| 160 34,403162                  | 184.104.197.137                  | 192.168.1.112                   | ICMP         | 70 Time-to-live exceeded (Time to live exceeded in transit)                                                                                   |
| 163 35.417600                  | 192.168.1.112                    | 142.251.36.142                  | <b>ICMP</b>  | 106 Echo (ping) request id=0x0001, seq=4399/12049, ttl=7 (no response found!)                                                                 |
| 164 35.437996                  | 72.52.92.206                     | 192.168.1.112                   | ICMP         | 70 Time-to-live exceeded (Time to live exceeded in transit)                                                                                   |
| 165 35.439541                  | 192.168.1.112                    | 142.251.36.142                  | <b>ICMP</b>  | 106 Echo (ping) request id=0x0001, seq=4400/12305, ttl=7 (no response found!)                                                                 |
| 166 35.459745                  | 72.52.92.206                     | 192.168.1.112                   | ICMP         | 70 Time-to-live exceeded (Time to live exceeded in transit)                                                                                   |
| 167 35, 461377                 | 192.168.1.112                    | 142.251.36.142                  | <b>ICMP</b>  | 106 Echo (ping) request id=0x0001, seq=4401/12561, ttl=7 (no response found!)                                                                 |
| 168 35.482275                  | 72.52.92.206                     | 192.168.1.112                   | ICMP         | 70 Time-to-live exceeded (Time to live exceeded in transit)                                                                                   |
| 174 36,495445                  | 192.168.1.112                    | 142.251.36.142                  | ICMP         | 106 Echo (ping) request id=0x0001, seq=4402/12817, ttl=8 (no response found!)                                                                 |
| 175 36.521904                  | 194.30.187.211                   | 192.168.1.112                   | ICMP         | 70 Time-to-live exceeded (Time to live exceeded in transit)                                                                                   |
| 176 36.523389                  | 192.168.1.112                    | 142.251.36.142                  | ICMP         | 106 Echo (ping) request id=0x0001, seq=4403/13073, ttl=8 (no response found!)                                                                 |
| 177 36.549531                  | 194.30.187.211                   | 192.168.1.112                   | ICMP         | 70 Time-to-live exceeded (Time to live exceeded in transit)                                                                                   |
| 178 36.551176                  | 192.168.1.112                    | 142.251.36.142                  | ICMP         | 106 Echo (ping) request id=0x0001, seq=4404/13329, ttl=8 (no response found!)                                                                 |
| 179 36.577279                  | 194.30.187.211                   | 192.168.1.112                   | <b>ICMP</b>  | 70 Time-to-live exceeded (Time to live exceeded in transit)                                                                                   |
| 187 37.575492                  | 192.168.1.112                    | 142.251.36.142                  | ICMP         | 106 Echo (ping) request id=0x0001, seq=4405/13585, ttl=9 (no response found!)                                                                 |
| 188 37.601668                  | 108.170.245.49                   | 192.168.1.112                   | ICMP         | 134 Time-to-live exceeded (Time to live exceeded in transit)                                                                                  |
| 189 37.603172                  | 192.168.1.112                    | 142.251.36.142                  | ICMP         | 106 Echo (ping) request id=0x0001, seq=4406/13841, ttl=9 (no response found!)                                                                 |
| 190 37.629457                  | 108.170.245.49                   | 192.168.1.112                   | ICMP         | 134 Time-to-live exceeded (Time to live exceeded in transit)                                                                                  |
| 191 37.630992                  | 192.168.1.112                    | 142.251.36.142                  | ICMP         | 106 Echo (ping) request id=0x0001, seq=4407/14097, ttl=9 (no response found!)                                                                 |
| 192 37.657021                  | 108.170.245.49                   | 192.168.1.112                   | ICMP         | 134 Time-to-live exceeded (Time to live exceeded in transit)                                                                                  |
| 216 43.193268                  | 192.168.1.112                    | 142.251.36.142                  | <b>ICMP</b>  | 106 Echo (ping) request id=0x0001, seq=4408/14353, ttl=10 (no response found!                                                                 |
| 217 43.219070                  | 142.251.224.129                  | 192.168.1.112                   | ICMP         | 134 Time-to-live exceeded (Time to live exceeded in transit)                                                                                  |
| 218 43.220563                  | 192.168.1.112                    | 142.251.36.142                  | ICMP<br>ICMP | 106 Echo (ping) request id=0x0001, seq=4409/14609, ttl=10 (no response found!<br>134 Time-to-live exceeded (Time to live exceeded in transit) |
| 219 43.245922<br>220 43.247525 | 142.251.224.129<br>192.168.1.112 | 192.168.1.112<br>142.251.36.142 | <b>ICMP</b>  | 106 Echo (ping) request id=0x0001, seq=4410/14865, ttl=10 (no response found!                                                                 |
| 221 43.272900                  | 142.251.224.129                  | 192.168.1.112                   | <b>ICMP</b>  | 134 Time-to-live exceeded (Time to live exceeded in transit)                                                                                  |
| 271 48.834367                  | 192.168.1.112                    | 142.251.36.142                  | <b>ICMP</b>  | 106 Echo (ping) request id=0x0001, seq=4411/15121, ttl=11 (reply in 272)                                                                      |
| 272 48.860428                  | 142.251.36.142                   | 192.168.1.112                   | ICMP         | id=0x0001, seg=4411/15121, ttl=116 (request in 271)<br>106 Echo (ping) reply                                                                  |
| 273 48.861908                  | 192.168.1.112                    | 142.251.36.142                  | ICMP         | 106 Echo (ping) request id=0x0001, seq=4412/15377, ttl=11 (reply in 274)                                                                      |
| 274 48.887936                  | 142.251.36.142                   | 192.168.1.112                   | <b>ICMP</b>  | 106 Echo (ping) reply<br>id=0x0001, seq=4412/15377, ttl=116 (request in 273)                                                                  |
| 275 48.889545                  | 192.168.1.112                    | 142.251.36.142                  | <b>ICMP</b>  | 106 Echo (ping) request id=0x0001, seq=4413/15633, ttl=11 (reply in 276)                                                                      |
| 276 48.915912                  | 142.251.36.142                   | 192.168.1.112                   | <b>ICMP</b>  | 106 Echo (ping) reply<br>id=0x0001, seq=4413/15633, ttl=116 (request in 275)                                                                  |
|                                |                                  |                                 |              |                                                                                                    |

Slika 23. *Traceroute* filtriranih paketa stranice youtube-a

Na slikama 22. i 23 na 6 mjesta smo dobili poruku da je *Odredište nedostupno*.

|                         |                   |                            |          | C:\Program Files\Microsoft Visual Studio\2022\Community>tracert stanford.edu  |
|-------------------------|-------------------|----------------------------|----------|-------------------------------------------------------------------------------|
|                         |                   |                            |          | Tracing route to stanford.edu [171.67.215.200]                                |
|                         |                   | over a maximum of 30 hops: |          |                                                                               |
| -1                      | $\leq 1$ ms       | <1 ms                      | <1 ms    | Gateway.Home [192.168.1.1]                                                    |
| -2                      | 13 <sub>ms</sub>  | $13 \, \text{ms}$          | 13 ms    | 85.114.32.145                                                                 |
| $\overline{\mathbf{3}}$ | $13 \, \text{ms}$ | 13 ms                      | 13 ms    | 85.114.32.146                                                                 |
| 4                       | $13 \, \text{ms}$ | $12$ ms                    | 13 ms    | 85.114.32.102                                                                 |
| -5                      | 13 ms             | $13 \, \text{ms}$          | 13 ms    | e0-30.core2.zag1.he.net [216.66.93.61]                                        |
| 6                       | Ж                 | $*$                        | 19 ms    | 100ge0-71.core2.vie1.he.net [184.104.193.113]                                 |
| -7                      | $19$ ms           | $19$ ms                    | 20 ms    | 100ge16-2.core1.vie1.he.net [184.104.197.137]                                 |
| 8                       | $43$ ms           | 39 ms                      |          | 100ge0-63.core2.par2.he.net [184.105.65.5]                                    |
| -9                      | $105$ ms          | 104 ms                     | 104 ms   | 100ge11-2.core1.nyc4.he.net [72.52.92.113]                                    |
| 10                      | 167 ms            | 166 ms                     | 167 ms   | 100ge8-1.core1.sjc2.he.net [184.105.81.218]                                   |
| 11                      | $167$ ms          | 166 ms                     | $168$ ms | 100ge1-1.core1.pao1.he.net [72.52.92.158]                                     |
| 12                      | 168 ms            | 168 ms                     | 167 ms   | stanford-university.100gigabitethernet5-1.core1.pao1.he.net [184.105.177.238] |
| 13                      | 170 ms            | 169 ms                     |          | 171 ms woa-west-rtr-vl2.SUNet [171.64.255.132]                                |
| 14                      | Ж                 | Ж                          |          | Request timed out.                                                            |
| 15                      | 168 ms            | $168$ ms                   | $168$ ms | web.stanford.edu [171.67.215.200]                                             |
|                         |                   |                            |          |                                                                               |
|                         | Trace complete.   |                            |          |                                                                               |

Slika 24. Traceroute početne stranice Stanford fakulteta

| No. | Time          | Source        | <b>Destination</b> | Protocol    | Length Info |  |                                                              |                                                                               |
|-----|---------------|---------------|--------------------|-------------|-------------|--|--------------------------------------------------------------|-------------------------------------------------------------------------------|
| Ē   | 27 4.035525   | 192.168.1.112 | 171.67.215.200     | <b>ICMP</b> |             |  |                                                              | 106 Echo (ping) request id=0x0001, seq=4422/17937, ttl=1 (no response found!) |
| Ť   | 28 4.036156   | 192.168.1.1   | 192.168.1.112      | ICMP        |             |  | 134 Time-to-live exceeded (Time to live exceeded in transit) |                                                                               |
|     | 29 4.037131   | 192.168.1.112 | 171.67.215.200     | <b>ICMP</b> |             |  |                                                              | 106 Echo (ping) request id=0x0001, seq=4423/18193, ttl=1 (no response found!) |
| J   | 30 4.037570   | 192.168.1.1   | 192.168.1.112      | ICMP        |             |  | 134 Time-to-live exceeded (Time to live exceeded in transit) |                                                                               |
|     | 31 4.038058   | 192.168.1.112 | 171.67.215.200     | ICMP        |             |  |                                                              | 106 Echo (ping) request id=0x0001, seq=4424/18449, ttl=1 (no response found!) |
| Ľ,  | 32 4.038429   | 192.168.1.1   | 192.168.1.112      | ICMP        |             |  | 134 Time-to-live exceeded (Time to live exceeded in transit) |                                                                               |
|     | 34 5.043534   | 192.168.1.112 | 171.67.215.200     | ICMP        |             |  |                                                              | 106 Echo (ping) request id=0x0001, seq=4425/18705, ttl=2 (no response found!) |
| Ť   | 35 5.057178   | 85.114.32.145 | 192.168.1.112      | ICMP        |             |  | 70 Time-to-live exceeded (Time to live exceeded in transit)  |                                                                               |
|     | 36 5.058828   | 192.168.1.112 | 171.67.215.200     | ICMP        |             |  |                                                              | 106 Echo (ping) request id=0x0001, seq=4426/18961, ttl=2 (no response found!) |
| J   | 37 5.072251   | 85.114.32.145 | 192.168.1.112      | ICMP        |             |  | 70 Time-to-live exceeded (Time to live exceeded in transit)  |                                                                               |
|     | 38 5.073766   | 192.168.1.112 | 171.67.215.200     | <b>ICMP</b> |             |  |                                                              | 106 Echo (ping) request id=0x0001, seq=4427/19217, ttl=2 (no response found!) |
|     | 39 5.086917   | 85.114.32.145 | 192.168.1.112      | ICMP        |             |  | 70 Time-to-live exceeded (Time to live exceeded in transit)  |                                                                               |
|     | 43 5.118278   | 85.114.32.145 | 192.168.1.112      | ICMP        |             |  | 70 Destination unreachable (Port unreachable)                |                                                                               |
|     | 46 6.627528   | 85.114.32.145 | 192.168.1.112      | ICMP        |             |  | 70 Destination unreachable (Port unreachable)                |                                                                               |
|     | 48 8.138431   | 85.114.32.145 | 192.168.1.112      | ICMP        |             |  | 70 Destination unreachable (Port unreachable)                |                                                                               |
|     | 53 10.629746  | 192.168.1.112 | 171.67.215.200     | ICMP        |             |  |                                                              | 106 Echo (ping) request id=0x0001, seq=4428/19473, ttl=3 (no response found!) |
| j   | 54 10.642600  | 85.114.32.146 | 192.168.1.112      | ICMP        |             |  | 110 Time-to-live exceeded (Time to live exceeded in transit) |                                                                               |
|     | 55 10.644218  | 192.168.1.112 | 171.67.215.200     | ICMP        |             |  |                                                              | 106 Echo (ping) request id=0x0001, seq=4429/19729, ttl=3 (no response found!) |
| j   | 56 10.657428  | 85.114.32.146 | 192.168.1.112      | <b>ICMP</b> |             |  | 110 Time-to-live exceeded (Time to live exceeded in transit) |                                                                               |
|     | 57 10.658931  | 192.168.1.112 | 171.67.215.200     | ICMP        |             |  |                                                              | 106 Echo (ping) request id=0x0001, seq=4430/19985, ttl=3 (no response found!) |
|     | 58 10.671852  | 85.114.32.146 | 192.168.1.112      | ICMP        |             |  | 110 Time-to-live exceeded (Time to live exceeded in transit) |                                                                               |
|     | 62 10.702531  | 85.114.32.146 | 192.168.1.112      | ICMP        |             |  | 110 Destination unreachable (Port unreachable)               |                                                                               |
|     | 74 12.211689  | 85.114.32.146 | 192.168.1.112      | ICMP        |             |  | 110 Destination unreachable (Port unreachable)               |                                                                               |
|     | 77 13.718759  | 85.114.32.146 | 192.168.1.112      | ICMP        |             |  | 110 Destination unreachable (Port unreachable)               |                                                                               |
|     | 87 16, 210394 | 192.168.1.112 | 171.67.215.200     | <b>ICMP</b> |             |  |                                                              | 106 Echo (ping) request id=0x0001, seq=4431/20241, ttl=4 (no response found!) |
| Ť   | 88 16.223584  | 85.114.32.102 | 192.168.1.112      | ICMP        |             |  | 110 Time-to-live exceeded (Time to live exceeded in transit) |                                                                               |
|     | 90 16.225536  | 192.168.1.112 | 171.67.215.200     | ICMP        |             |  |                                                              | 106 Echo (ping) request id=0x0001, seq=4432/20497, ttl=4 (no response found!) |
| j   | 91 16.238392  | 85.114.32.102 | 192.168.1.112      | ICMP        |             |  | 110 Time-to-live exceeded (Time to live exceeded in transit) |                                                                               |
|     | 92 16.239840  | 192.168.1.112 | 171.67.215.200     | ICMP        |             |  |                                                              | 106 Echo (ping) request id=0x0001, seq=4433/20753, ttl=4 (no response found!) |
|     | 93 16.253019  | 85.114.32.102 | 192.168.1.112      | ICMP        |             |  | 110 Time-to-live exceeded (Time to live exceeded in transit) |                                                                               |
|     | 98 16.284146  | 85.114.32.102 | 192.168.1.112      | ICMP        |             |  | 110 Destination unreachable (Port unreachable)               |                                                                               |
|     | 108 17.795383 | 85.114.32.102 | 192.168.1.112      | ICMP        |             |  | 110 Destination unreachable (Port unreachable)               |                                                                               |
|     | 121 19.304121 | 85.114.32.102 | 192.168.1.112      | ICMP        |             |  | 110 Destination unreachable (Port unreachable)               |                                                                               |
|     | 153 21.799305 | 192.168.1.112 | 171.67.215.200     | ICMP        |             |  |                                                              | 106 Echo (ping) request id=0x0001, seq=4434/21009, ttl=5 (no response found!) |
|     | 154 21.812871 | 216.66.93.61  | 192.168.1.112      | ICMP        |             |  | 134 Time-to-live exceeded (Time to live exceeded in transit) |                                                                               |
|     | 155 21.814560 | 192.168.1.112 | 171.67.215.200     | ICMP        |             |  |                                                              | 106 Echo (ping) request id=0x0001, seq=4435/21265, ttl=5 (no response found!) |
|     | 156 21.828220 | 216.66.93.61  | 192.168.1.112      | <b>ICMP</b> |             |  | 134 Time-to-live exceeded (Time to live exceeded in transit) |                                                                               |

Slika 25. Prikaz filtriranih paketa početne stranice Stanford fakulteta

| No.<br>Time                      | Source                          | <b>Destination</b>              | Protocol            | Length Info |  |  |                                                                                                    |  |  |
|----------------------------------|---------------------------------|---------------------------------|---------------------|-------------|--|--|----------------------------------------------------------------------------------------------------|--|--|
| 157 21.829981                    | 192.168.1.112                   | 171.67.215.200                  | <b>ICMP</b>         |             |  |  | 106 Echo (ping) request id=0x0001, seq=4436/21521, ttl=5 (no response found!)                                                                 |  |  |
| 158 21.843564                    | 216.66.93.61                    | 192.168.1.112                   | ICMP                |             |  |  | 134 Time-to-live exceeded (Time to live exceeded in transit)                                                                                  |  |  |
| 172 22.855431                    | 192.168.1.112                   | 171.67.215.200                  | <b>ICMP</b>         |             |  |  | 106 Echo (ping) request id=0x0001, seq=4437/21777, ttl=6 (no response found!)                                                                 |  |  |
| 623 26.506681                    | 192.168.1.112                   | 171.67.215.200                  | <b>ICMP</b>         |             |  |  | 106 Echo (ping) request id=0x0001, seq=4438/22033, ttl=6 (no response found!)                                                                 |  |  |
| 974 30.504513                    | 192.168.1.112                   | 171.67.215.200                  | <b>ICMP</b>         |             |  |  | 106 Echo (ping) request id=0x0001, seq=4439/22289, ttl=6 (no response found!)                                                                 |  |  |
| 975 30.523833                    | 184.104.193.113                 | 192.168.1.112                   | ICMP                |             |  |  | 134 Time-to-live exceeded (Time to live exceeded in transit)                                                                                  |  |  |
| 978 31.530002                    | 192.168.1.112                   | 171.67.215.200                  | ICMP                |             |  |  | 106 Echo (ping) request id=0x0001, seq=4440/22545, ttl=7 (no response found!)                                                                 |  |  |
| 979 31.549104                    | 184.104.197.137                 | 192.168.1.112                   | ICMP                |             |  |  | 70 Time-to-live exceeded (Time to live exceeded in transit)                                                                                   |  |  |
| 980 31.550136                    | 192.168.1.112                   | 171.67.215.200                  | <b>ICMP</b>         |             |  |  | 106 Echo (ping) request id=0x0001, seq=4441/22801, ttl=7 (no response found!)                                                                 |  |  |
| 981 31.569038                    | 184.104.197.137                 | 192.168.1.112                   | ICMP                |             |  |  | 70 Time-to-live exceeded (Time to live exceeded in transit)                                                                                   |  |  |
| 982 31.570302                    | 192.168.1.112                   | 171.67.215.200                  | <b>ICMP</b>         |             |  |  | 106 Echo (ping) request id=0x0001, seq=4442/23057, ttl=7 (no response found!)                                                                 |  |  |
| 983 31.590391                    | 184.104.197.137                 | 192.168.1.112                   | ICMP                |             |  |  | 70 Time-to-live exceeded (Time to live exceeded in transit)                                                                                   |  |  |
| 1719 32.598651                   | 192.168.1.112                   | 171.67.215.200                  | <b>ICMP</b>         |             |  |  | 106 Echo (ping) request id=0x0001, seq=4443/23313, ttl=8 (no response found!)                                                                 |  |  |
| 1898 32.642113                   | 184.105.65.5                    | 192.168.1.112                   | <b>ICMP</b>         |             |  |  | 134 Time-to-live exceeded (Time to live exceeded in transit)                                                                                  |  |  |
| 1901 32.643515                   | 192.168.1.112                   | 171.67.215.200                  | <b>ICMP</b>         |             |  |  | 106 Echo (ping) request id=0x0001, seq=4444/23569, ttl=8 (no response found!)                                                                 |  |  |
| 2073 32.682148                   | 184.105.65.5                    | 192.168.1.112                   | <b>ICMP</b>         |             |  |  | 134 Time-to-live exceeded (Time to live exceeded in transit)                                                                                  |  |  |
| 2098 32.687228                   | 192.168.1.112                   | 171.67.215.200                  | <b>ICMP</b>         |             |  |  | 106 Echo (ping) request id=0x0001, seq=4445/23825, ttl=8 (no response found!)                                                                 |  |  |
| 5105 36.518804                   | 192.168.1.112                   | 171.67.215.200                  | <b>ICMP</b>         |             |  |  | 106 Echo (ping) request id=0x0001, seq=4446/24081, ttl=9 (no response found!)                                                                 |  |  |
| 5106 36.624074                   | 72.52.92.113                    | 192.168.1.112                   | ICMP                |             |  |  | 70 Time-to-live exceeded (Time to live exceeded in transit)                                                                                   |  |  |
| 5107 36.625751                   | 192.168.1.112                   | 171.67.215.200                  | ICMP                |             |  |  | 106 Echo (ping) request id=0x0001, seq=4447/24337, ttl=9 (no response found!)                                                                 |  |  |
| 5110 36.730299                   | 72.52.92.113                    | 192.168.1.112                   | ICMP                |             |  |  | 70 Time-to-live exceeded (Time to live exceeded in transit)                                                                                   |  |  |
| 5111 36,731609                   | 192.168.1.112                   | 171.67.215.200                  | <b>ICMP</b>         |             |  |  | 106 Echo (ping) request id=0x0001, seq=4448/24593, ttl=9 (no response found!)                                                                 |  |  |
| 5112 36.836169                   | 72.52.92.113                    | 192.168.1.112                   | <b>ICMP</b>         |             |  |  | 70 Time-to-live exceeded (Time to live exceeded in transit)                                                                                   |  |  |
| 5382 37.801129                   | 192.168.1.112                   | 171.67.215.200                  | <b>ICMP</b>         |             |  |  | 106 Echo (ping) request id=0x0001, seq=4449/24849, ttl=10 (no response found!)                                                                |  |  |
| 5383 37.968078                   | 184.105.81.218                  | 192.168.1.112                   | ICMP                |             |  |  | 70 Time-to-live exceeded (Time to live exceeded in transit)                                                                                   |  |  |
| 5384 37.969623                   | 192.168.1.112                   | 171.67.215.200                  | <b>ICMP</b><br>ICMP |             |  |  | 106 Echo (ping) request id=0x0001, seq=4450/25105, ttl=10 (no response found!)                                                                |  |  |
| 5385 38.136311<br>5386 38.137322 | 184.105.81.218<br>192.168.1.112 | 192.168.1.112                   | <b>ICMP</b>         |             |  |  | 70 Time-to-live exceeded (Time to live exceeded in transit)                                                                                   |  |  |
| 5387 38.304270                   | 184.105.81.218                  | 171.67.215.200<br>192.168.1.112 | <b>ICMP</b>         |             |  |  | 106 Echo (ping) request id=0x0001, seq=4451/25361, ttl=10 (no response found!)                                                                |  |  |
| 5415 39.171766                   | 192.168.1.112                   | 171.67.215.200                  | <b>ICMP</b>         |             |  |  | 70 Time-to-live exceeded (Time to live exceeded in transit)<br>106 Echo (ping) request id=0x0001, seq=4452/25617, ttl=11 (no response found!) |  |  |
| 5416 39.339623                   | 72.52.92.158                    | 192.168.1.112                   | <b>ICMP</b>         |             |  |  | 70 Time-to-live exceeded (Time to live exceeded in transit)                                                                                   |  |  |
| 5417 39.341266                   | 192.168.1.112                   | 171.67.215.200                  | <b>ICMP</b>         |             |  |  | 106 Echo (ping) request id=0x0001, seq=4453/25873, ttl=11 (no response found!)                                                                |  |  |
| 5426 39.508134                   | 72.52.92.158                    | 192.168.1.112                   | <b>ICMP</b>         |             |  |  | 70 Time-to-live exceeded (Time to live exceeded in transit)                                                                                   |  |  |
| 5427 39.509856                   | 192.168.1.112                   | 171.67.215.200                  | <b>ICMP</b>         |             |  |  | 106 Echo (ping) request id=0x0001, seq=4454/26129, ttl=11 (no response found!)                                                                |  |  |
| 5428 39.677812                   | 72.52.92.158                    | 192.168.1.112                   | ICMP                |             |  |  | 70 Time-to-live exceeded (Time to live exceeded in transit)                                                                                   |  |  |
| 5435 40.571221                   | 192.168.1.112                   | 171.67.215.200                  | <b>ICMP</b>         |             |  |  | 106 Echo (ping) request id=0x0001, seq=4455/26385, ttl=12 (no response found!)                                                                |  |  |
| 5436 40.739111                   | 184.105.177.238                 | 192.168.1.112                   | ICMP                |             |  |  | 70 Time-to-live exceeded (Time to live exceeded in transit)                                                                                   |  |  |
|                                  |                                 |                                 |                     |             |  |  |                                                                                                    |  |  |

Slika 26. Prikaz filtriranih paketa početne stranice Stanford fakulteta

| 5435 40.571221  | 192.168.1.112      | 171.67.215.200 | ICMP | 106 Echo (ping) request id=0x0001, seq=4455/26385, ttl=12 (no response found!) |  |
|-----------------|--------------------|----------------|------|--------------------------------------------------------------------------------|--|
| 5436 40.739111  | 184, 105, 177, 238 | 192.168.1.112  | ICMP | 70 Time-to-live exceeded (Time to live exceeded in transit)                    |  |
| 5437 40.740836  | 192.168.1.112      | 171.67.215.200 | ICMP | 106 Echo (ping) request id=0x0001, seq=4456/26641, ttl=12 (no response found!) |  |
| 5438 40.908842  | 184, 105, 177, 238 | 192.168.1.112  | ICMP | 70 Time-to-live exceeded (Time to live exceeded in transit)                    |  |
| 5439 40.910517  | 192.168.1.112      | 171.67.215.200 | ICMP | 106 Echo (ping) request id=0x0001, seq=4457/26897, ttl=12 (no response found!) |  |
| 5440 41.077863  | 184.105.177.238    | 192.168.1.112  | ICMP | 70 Time-to-live exceeded (Time to live exceeded in transit)                    |  |
| 5454 41.968225  | 192.168.1.112      | 171.67.215.200 | ICMP | 106 Echo (ping) request id=0x0001, seq=4458/27153, ttl=13 (no response found!) |  |
| 5472 42.137970  | 171.64.255.132     | 192.168.1.112  | ICMP | 70 Time-to-live exceeded (Time to live exceeded in transit)                    |  |
| 5473 42.140186  | 192.168.1.112      | 171.67.215.200 | ICMP | 106 Echo (ping) request id=0x0001, seq=4459/27409, ttl=13 (no response found!) |  |
| 5603 42.309257  | 171.64.255.132     | 192.168.1.112  | ICMP | 70 Time-to-live exceeded (Time to live exceeded in transit)                    |  |
| 5604 42.311061  | 192.168.1.112      | 171.67.215.200 | ICMP | 106 Echo (ping) request id=0x0001, seq=4460/27665, ttl=13 (no response found!) |  |
| 5617 42.482424  | 171.64.255.132     | 192.168.1.112  | ICMP | 70 Time-to-live exceeded (Time to live exceeded in transit)                    |  |
| 6913 43,704569  | 192.168.1.112      | 171.67.215.200 | ICMP | 106 Echo (ping) request id=0x0001, seq=4461/27921, ttl=14 (no response found!) |  |
| 10897 47.499884 | 192.168.1.112      | 171.67.215.200 | ICMP | 106 Echo (ping) request id=0x0001, seq=4462/28177, ttl=14 (no response found!) |  |
| 14563 51.501738 | 192.168.1.112      | 171.67.215.200 | ICMP | 106 Echo (ping) request id=0x0001, seq=4463/28433, ttl=14 (no response found!) |  |
| 20793 55.497019 | 192.168.1.112      | 171.67.215.200 | ICMP | 106 Echo (ping) request id=0x0001, seq=4464/28689, ttl=15 (reply in 20796)     |  |
| 20796 55.665623 | 171.67.215.200     | 192.168.1.112  | ICMP | id=0x0001, seq=4464/28689, ttl=241 (request in 20793)<br>106 Echo (ping) reply |  |
| 20797 55.667258 | 192.168.1.112      | 171.67.215.200 | ICMP | 106 Echo (ping) request<br>id=0x0001, seq=4465/28945, ttl=15 (reply in 20798)  |  |
| 20798 55.835537 | 171.67.215.200     | 192.168.1.112  | ICMP | 106 Echo (ping) reply<br>id=0x0001, seq=4465/28945, ttl=241 (request in 20797) |  |
| 20799 55.837093 | 192.168.1.112      | 171.67.215.200 | ICMP | id=0x0001, seq=4466/29201, ttl=15 (reply in 20800)<br>106 Echo (ping) request  |  |
| 20800 56.005530 | 171.67.215.200     | 192.168.1.112  | ICMP | id=0x0001, seq=4466/29201, ttl=241 (request in 20799)<br>106 Echo (ping) reply |  |

Slika 27. Prikaz filtriranih paketa početne stranice Stanford fakulteta

Na slikama 24. 25. 26. 27. vidimo da imamo 15 skokova što je zapravo samo 4 skoka više nego kad smo primijenili naredbu *traceroute* za *youtube.com* no također vidimo smo naišli na puno više adresa sa nedostupnim odredištem.

*Traceroute* i *ping* naredbe imaju dodatne opcije poput:

• -d: ova dodatna opcija ne ispisuje imena računala nego samo njegovu IP adresu

• [-m maximum\_hops]: naredba pokazuje koliko će "skokova napraviti prije nego što se završi (zadani broj skokova je 30

• [-w timeout]: ova naredba pokazuje koliko milisekundi se čeka prije nego se pošalje sljedeći zahtjev

Koristeći prošli primjer, pokazat ćemo kako se koriste dodatne opcije i koja je njihova uloga.

| C:\Program Files\Microsoft Visual Studio\2022\Community>tracert -d -w 2000 -h 9 stanford.edu |          |                 |                 |             |        |             |                                                |  |  |  |
|----------------------------------------------------------------------------------------------|----------|-----------------|-----------------|-------------|--------|-------------|------------------------------------------------|--|--|--|
| over a maximum of 9 hops:                                                                    |          |                 |                 |             |        |             | Tracing route to stanford.edu [171.67.215.200] |  |  |  |
| 1                                                                                            |          | $\leq 1$ ms     |                 | $\leq 1$ ms |        | $\leq 1$ ms | 192.168.1.1                                    |  |  |  |
| 2                                                                                            |          | 14 ms           | 14 ms           |             | 14 ms  |             | 85.114.32.145                                  |  |  |  |
| 3                                                                                            |          | $12$ ms         | 12 ms           |             | 12 ms  |             | 85.114.32.146                                  |  |  |  |
| 4                                                                                            |          | $13 \text{ ms}$ |                 | $13$ ms     |        | $13$ ms     | 85.114.32.102                                  |  |  |  |
| 5                                                                                            | $14$ ms  |                 | $13 \text{ ms}$ |             |        | $13$ ms     | 216.66.93.61                                   |  |  |  |
| 6                                                                                            | Ж        |                 | ¥               |             | ¥      |             | Request timed out.                             |  |  |  |
| $\overline{7}$                                                                               | $\ast$   |                 | $\ast$          |             | ¥      |             | Request timed out.                             |  |  |  |
| 8                                                                                            | $104$ ms |                 | $104$ ms        |             | 104 ms |             | 72.52.92.113                                   |  |  |  |
| 9                                                                                            | $166$ ms |                 | $166$ ms        |             | 166 ms |             | 184.105.81.218                                 |  |  |  |
| Trace complete.                                                                              |          |                 |                 |             |        |             |                                                |  |  |  |

Slika 28. Primjena *traceroute* naredbe pomoću dodatnih opcija

Na slici 26. se vidi da su korištene dodatne opcije. Ispisivat će se samo IP adrese, čeka se 2000 ms prije sljedećeg zahtjeva i odradit će se 9 "skokova". Uspoređivanjem slike 22. i slike 26. vidi se da se pomoću opcije –d ispisuje samo IP adresu bez imena i da nakon 9. skokova završava praćenje.

| $\Gamma$ | 14 4.313866                  | 192.168.1.109                  | 171.67.215.200                   | ICMP         | 106 Echo (ping) request id=0x0001, seq=3710/32270, ttl=1 (no response found!)                                                                                  |
|----------|------------------------------|--------------------------------|----------------------------------|--------------|----------------------------------------------------------------------------------------------------|
|          | 15 4.314568                  | 192.168.1.1                    | 192.168.1.109                    | ICMP         | 134 Time-to-live exceeded (Time to live exceeded in transit)                                                                                                   |
|          | 16 4.315583                  | 192.168.1.109                  | 171.67.215.200                   | ICMP         | 106 Echo (ping) request id=0x0001, seq=3711/32526, ttl=1 (no response found!)                                                                                  |
|          | 17 4.315972                  | 192.168.1.1                    | 192.168.1.109                    | ICMP         | 134 Time-to-live exceeded (Time to live exceeded in transit)                                                                                                   |
|          | 18 4.316456                  | 192.168.1.109                  | 171.67.215.200                   | ICMP         | 106 Echo (ping) request id=0x0001, seq=3712/32782, ttl=1 (no response found!)                                                                                  |
|          | 19 4.316869                  | 192.168.1.1                    | 192.168.1.109                    | ICMP         | 134 Time-to-live exceeded (Time to live exceeded in transit)                                                                                                   |
|          | 26 5.326866                  | 192.168.1.109                  | 171.67.215.200                   | ICMP         | 106 Echo (ping) request id=0x0001, seq=3713/33038, ttl=2 (no response found!)                                                                                  |
|          | 27 5.341245                  | 85.114.32.145                  | 192.168.1.109                    | ICMP         | 70 Time-to-live exceeded (Time to live exceeded in transit)                                                                                                    |
|          | 28 5.343448                  | 192.168.1.109                  | 171.67.215.200                   | ICMP         | 106 Echo (ping) request id=0x0001, seq=3714/33294, ttl=2 (no response found!)                                                                                  |
|          | 29 5.357599                  | 85.114.32.145                  | 192.168.1.109                    | ICMP         | 70 Time-to-live exceeded (Time to live exceeded in transit)                                                                                                    |
|          | 30 5.359793                  | 192.168.1.109                  | 171.67.215.200                   | ICMP         | 106 Echo (ping) request id=0x0001, seq=3715/33550, ttl=2 (no response found!)                                                                                  |
|          | 31 5.373644                  | 85.114.32.145                  | 192.168.1.109                    | ICMP         | 70 Time-to-live exceeded (Time to live exceeded in transit)                                                                                                    |
|          | 37 6.370127                  | 192.168.1.109                  | 171.67.215.200                   | ICMP         | 106 Echo (ping) request id=0x0001, seq=3716/33806, ttl=3 (no response found!)                                                                                  |
|          | 38 6.382921                  | 85.114.32.146                  | 192.168.1.109                    | ICMP         | 110 Time-to-live exceeded (Time to live exceeded in transit)                                                                                                   |
|          | 39 6.383532                  | 192.168.1.109                  | 171.67.215.200                   | ICMP         | 106 Echo (ping) request id=0x0001, seq=3717/34062, ttl=3 (no response found!)                                                                                  |
|          | 40 6.396325                  | 85.114.32.146                  | 192.168.1.109                    | ICMP         | 110 Time-to-live exceeded (Time to live exceeded in transit)                                                                                                   |
|          | 41 6.397903                  | 192.168.1.109                  | 171.67.215.200                   | ICMP         | 106 Echo (ping) request id=0x0001, seq=3718/34318, ttl=3 (no response found!)                                                                                  |
|          | 42 6.410690                  | 85.114.32.146                  | 192.168.1.109                    | ICMP         | 110 Time-to-live exceeded (Time to live exceeded in transit)                                                                                                   |
|          | 43 7.414676                  | 192.168.1.109                  | 171.67.215.200                   | ICMP         | 106 Echo (ping) request id=0x0001, seq=3719/34574, ttl=4 (no response found!)                                                                                  |
|          | 44 7.428133                  | 85.114.32.102                  | 192.168.1.109                    | ICMP         | 110 Time-to-live exceeded (Time to live exceeded in transit)                                                                                                   |
|          | 45 7.429949                  | 192.168.1.109                  | 171.67.215.200                   | ICMP         | 106 Echo (ping) request id=0x0001, seq=3720/34830, ttl=4 (no response found!)                                                                                  |
|          | 46 7.443109                  | 85.114.32.102                  | 192.168.1.109                    | ICMP         | 110 Time-to-live exceeded (Time to live exceeded in transit)                                                                                                   |
|          | 47 7.444914                  | 192.168.1.109                  | 171.67.215.200                   | ICMP         | 106 Echo (ping) request id=0x0001, seq=3721/35086, ttl=4 (no response found!)                                                                                  |
|          | 48 7.457945                  | 85.114.32.102                  | 192.168.1.109                    | ICMP         | 110 Time-to-live exceeded (Time to live exceeded in transit)                                                                                                   |
|          | 50 8.455754                  | 192.168.1.109                  | 171.67.215.200                   | ICMP         | 106 Echo (ping) request id=0x0001, seq=3722/35342, ttl=5 (no response found!)                                                                                  |
|          | 51 8.469717                  | 216.66.93.61                   | 192.168.1.109                    | ICMP         | 134 Time-to-live exceeded (Time to live exceeded in transit)                                                                                                   |
|          | 52 8.471527                  | 192.168.1.109                  | 171.67.215.200                   | ICMP         | 106 Echo (ping) request id=0x0001, seq=3723/35598, ttl=5 (no response found!)                                                                                  |
|          | 53 8.485372                  | 216.66.93.61                   | 192.168.1.109                    | ICMP         | 134 Time-to-live exceeded (Time to live exceeded in transit)                                                                                                   |
|          | 54 8.487066                  | 192.168.1.109                  | 171.67.215.200                   | ICMP         | 106 Echo (ping) request id=0x0001, seq=3724/35854, ttl=5 (no response found!)                                                                                  |
|          | 55 8.500540                  | 216.66.93.61                   | 192.168.1.109                    | ICMP         | 134 Time-to-live exceeded (Time to live exceeded in transit)                                                                                                   |
|          | 61 9.497782                  | 192.168.1.109<br>192.168.1.109 | 171.67.215.200<br>171.67.215.200 | ICMP<br>ICMP | 106 Echo (ping) request id=0x0001, seq=3725/36110, ttl=6 (no response found!)                                                                                  |
|          | 72 11.162073                 | 192.168.1.109                  | 171.67.215.200                   | ICMP         | 106 Echo (ping) request id=0x0001, seq=3726/36366, ttl=6 (no response found!)                                                                                  |
|          | 78 13.167684<br>81 15.164784 | 192.168.1.109                  | 171.67.215.200                   | ICMP         | 106 Echo (ping) request id=0x0001, seq=3727/36622, ttl=6 (no response found!)<br>106 Echo (ping) request id=0x0001, seq=3728/36878, ttl=7 (no response found!) |
|          | 89 17.166871                 | 192.168.1.109                  | 171.67.215.200                   | ICMP         | 106 Echo (ping) request id=0x0001, seq=3729/37134, ttl=7 (no response found!)                                                                                  |
|          | 98 19.167397                 | 192.168.1.109                  | 171.67.215.200                   | ICMP         | 106 Echo (ping) request id=0x0001, seq=3730/37390, ttl=7 (no response found!)                                                                                  |
|          | 103 21.156758                | 192.168.1.109                  | 171.67.215.200                   | ICMP         | 106 Echo (ping) request id=0x0001, seq=3731/37646, ttl=8 (no response found!)                                                                                  |
|          |                              |                                |                                  |              |                                                                                                    |

Slika 29. Prikaz ICMP paketa koji su uhvaćeni prilikom korištenja *traceroute* naredbe s

dodatnim opcijama.

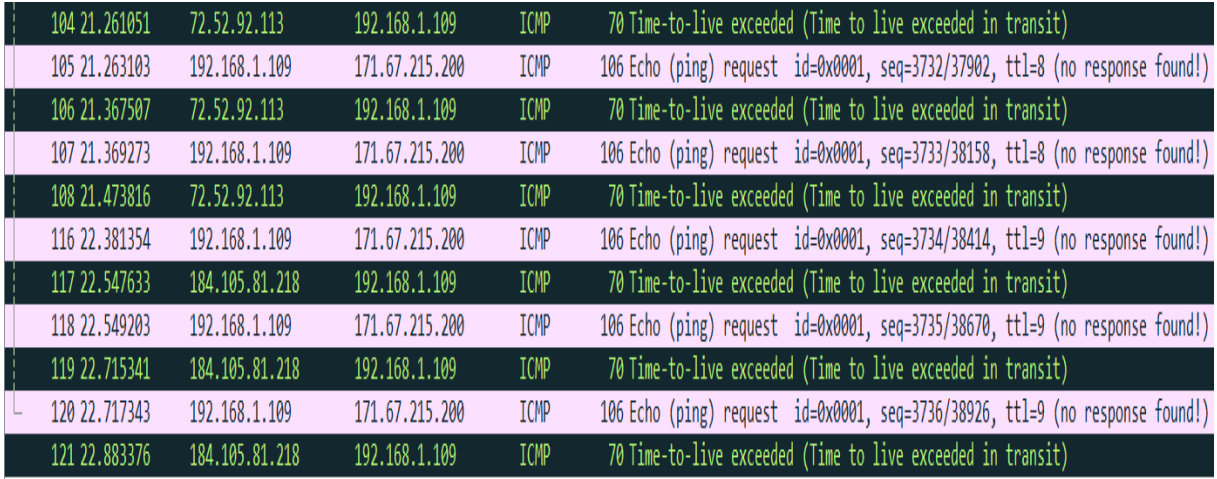

Slika 30. Prikaz ICMP paketa koji su uhvaćeni prilikom korištenja *traceroute* naredbe s dodatnim opcijama.

Na slikama 29. i 30. vidimo da idu do 9. "skoka".

# <span id="page-34-0"></span>**ZAKLJUČAK**

Najbitnija zadaća ICMP je obavijestiti porukom ukoliko poslana poruka nije stigla na odredište zbog različitih smetnji. ICMP promet je neophodan za rješavanje problema TCP/IP-a i za upravljanje njegovim protokom i ispravnom funkcijom. Primjenom naredbe ping dobili smo različite podatke za vrijednosti kao što je TTL, redni broj, indentifikator. Primjenom naredbe ping na neko neodređeno odredište će se ispustit svi paketi. ICMP šalje odgovarajuće poruke ukoliko dođe do greške, dakle on ne osigurava prijenos paketa kroz mrežu. Ukoliko nas zanima putanja paketa od nekog računala do odredišta koristimo naredbu *traceroute.* Programom Wireshark mogli smo napraviti najbolju primjenu ovih dviju naredbi.

## <span id="page-35-0"></span>**LITERATURA**

#### [1] ICMP, Wikipedia

<https://hr.wikipedia.org/wiki/ICMP> (Datum pristupa web sadržaju: 15.5.2022.) [2] Internet Control Message Protocol,Wikipedia [https://en.wikipedia.org/wiki/Internet\\_Control\\_Message\\_Protocol](https://en.wikipedia.org/wiki/Internet_Control_Message_Protocol) (Datum pristupa web sadržaju: 15.5.2022.) [3] CloudFlare-What is Internet Control Message Protocol? https://www.cloudflare.com/learning/ddos/glossary/internet-control-message-protocol-icmp/ (Datum pristupa web sadržaju: 15.5.2022.) [4] GeeksforGeek-Type of messages https://www.geeksforgeeks.org/types-of-icmp-internet-control-message-protocol-messages/ (Datum pristupa web sadržaju: 15.5.2022.) [5] Wireshark,Wikipedia <https://en.wikipedia.org/wiki/Wireshark> (Datum pristupa web sadržaju: 12.6.2022.) [6] Wireshark <https://wiki.wireshark.org/Home> (Datum pristupa sadržaju:12.6.2022.) [7] Ping,Wikipedia https://hr.wikipedia.org/wiki/Ping (Datum pristupa web sadržaju: 15.5.2022.) [8]N4L <https://support.n4l.co.nz/s/article/How-to-use-Ping> (Datum pristupa web sadržaju: 12.6.2022.) [9] Traceroute,Wikipedia <https://en.wikipedia.org/wiki/Traceroute> (Datum pristupa web sadržaju: 15.5.2022.) [10]Pearson <https://www.informit.com/articles/article.aspx?p=26557&seqNum=5>

(Datum pristupa web sadržaju: 12.6.2022.)

## <span id="page-36-0"></span>**SAŽETAK**

U teorijskom dijelu završnog rada opisana je struktura ICMP i njegovih poruka. Nakon toga je svaka poruka detaljno objašnjena i prikazan je njen izgled. U praktičnom dijelu su opisane i prikazane različitim primjerima dvije naredbe koje smo koristili u programu Wireshark, a to su *ping* i *traceroute*. Svakim primjerom je prikazana različita mogućnost ovih naredbi. Na kraju smo koristili dodatne opcije koje nam nude naredbe. U radu je korišten program Wireshark i sučelje Command Prompt.

Ključne riječi: ICMP, Wireshark, ping, traceroute

#### <span id="page-36-1"></span>**ABSTRACT**

The structure of ICMP and it's messages are described in the theoretical part of the undergraduate thesis. After that, each message is explained in detail and it's layout is depicted. In the practical part, two commands used in the Wireshark program are elaborated by using different examples. The two commands are ping and trace route. Each example illustrates the different capabilities of these commands. Furthermore, additional options which are offered by the commands are used. Wireshark program and the Command Prompt interface are used in the thessis.

Key words: ICMP, Wireshark, ping, traceroute

# <span id="page-37-0"></span>**ŽIVOTOPIS**

Mario Hardi je rođen 15. lipnja 1999. godine u Osijeku. Pohađao je Osnovnu školu Vladimira Nazora u Đakovu. Sudjelovao je u različitim natjecanjima iz informatike. Opću gimnaziju završio je u Gimnazija A. G. Matoša u Đakovu. Nakon završetka srednjoškolskog obrazovanja upisuje Fakultet elektrotehnike, računarstva i informacijskih tehnologija Osijek, preddiplomski studij računarstva.

# <span id="page-38-0"></span>**PRILOZI**

**Prilog 1.** Završni rad u datoteci docx

**Prilog 2.** Završni radu u datoteci pdf